# Global Grants and Charitable Donations

Sales Figures in Total

Requestor Training Guide Effective August 5, 2019

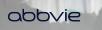

# Requestor – Request Workflow and Other Functionalities

#### **Request Workflow**

**Registration** 

TT Home

**Request Submission** 

- Education and Fellowships & Scholarships
- <u>Charitable Donations</u>
- Additional Information Needed and Amendments

Letter of Agreement

**Reconciliation** 

Note: Click on titles above to advance to any section.

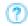

Throughout the application, hover over help bubble for additional information for that field.

#### Other Functionalities

#### Requestor's Inbox

- View/Print Agreement
- Update User Profile
- <u>Change Password</u>

#### abbvie

STEP 1. Navigate to the Request Management System and click "Register".

| abbvie                                                                                                    | Help FAQ Privacy Policy                             |                          |  |  |  |
|----------------------------------------------------------------------------------------------------|-----------------------------------------------------|--------------------------|--|--|--|
|                                                                                                    | Email Address                                       | Password                 |  |  |  |
|                                                                                                    | Forgot your password?                               | Sign In Register         |  |  |  |
| All new users must register to create an account in the system. Please go, to <u>www.abbvie.com/grants</u> for step by step instructions to register. If you are a returning you registered with. If you forgot your password, please click on "Forgot Password?" and follow the instructions to reset your password. | ig system user, please log on using the credentials | 259<br>200<br>150<br>100 |  |  |  |
| This site is for AbbVie Global Grant and Charitable Donation requests. Visit <u>www.abbvie.com/grants</u> for more information.                                                                                                    |                                                     |                          |  |  |  |
| © 2019 AbbVie Contact Us Terms of Use                                                                                                    |                                                     |                          |  |  |  |

STEP 2. The system will require you to search for your organization first. Enter in the Country, Tax ID and/or Organization Legal Name to search the system.

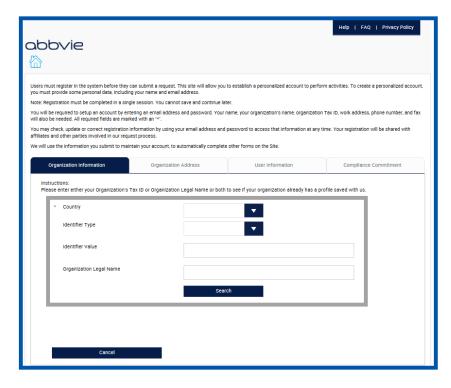

#### abbvie

STEP 3. If your organization is not within the system, click "Add a New Organization". You will be required to enter the proper information and documentation to register the organization.

| obvie                                                                                                    |                                                                 |                                      |                                            |                                         |                                        |                   |
|----------------------------------------------------------------------------------------------------|-----------------------------------------------------------------|--------------------------------------|--------------------------------------------|-----------------------------------------|----------------------------------------|-------------------|
| 1                                                                                                    |                                                                 |                                      |                                            |                                         |                                        |                   |
| rs must register in the system before<br>must provide some personal data, in                                                                                 |                                                                 |                                      | rou to establish a person                  | alized account to perform activ         | ties. To create a pers                 | sonalized accour  |
| e: Registration must be completed in                                                                                                    | a single session. You cann                                      | ot save and continue                 | e later.                                   |                                         |                                        |                   |
| will be required to setup an account<br>also be needed. All required fields ar                                                                               |                                                                 | ss and password. Yo                  | ur name, your organizati                   | on's name, organization Tax ID,         | work address, phone                    | e number, and fay |
| may check, update or correct registr<br>iates and other parties involved in ou                                                                               |                                                                 | your email address a                 | ind password to access t                   | that information at any time. Yo        | ur registration will be                | shared with       |
| will use the information you submit t                                                                                                    | o maintain your account, to                                     | automatically comp                   | lete other forms on the S                  | ite.                                    |                                        |                   |
| Organization Information                                                                                                    | Organizatio                                                     | on Address                           | User Inf                                   | ormation                                | Compliance Comr                        | nitment           |
|                                                                                                    |                                                                 |                                      |                                            |                                         |                                        |                   |
| Instructions:<br>Please enter either your Organizat                                                                                                    | tion's Tax ID or Organizatio                                    | on Legal Name or bo                  | oth to see If your organi                  | zation already has a profile sa         | ved with us.                           |                   |
|                                                                                                    | tion's Tax ID or Organizatio                                    | on Legal Name or bo<br>United States | oth to see if your organi                  | zation already has a profile sa         | ved with us.                           |                   |
| Please enter either your Organizat                                                                                                    | tion's Tax ID or Organizatio                                    | -                                    | oth to see If your organi                  | zation already has a profile sa         | ved with us.                           |                   |
| Please enter either your Organizat Country                                                                                                    | tion's Tax ID or Organizati                                     | -                                    | oth to see if your organi                  | zation aiready has a profile sa         | ved with us.                           |                   |
| Please enter either your Organizat Country Identifier Type                                                                                                   | tion's Tax ID or Organizati                                     | -                                    | oth to see if your organi                  | zation aiready has a profile sa         | ved with us.                           |                   |
| Please enter either your Organizat Country Identifier Type                                                                                                   |                                                                 | -                                    | oth to see if your organi                  | zation aiready has a profile sa         | ved with us.                           |                   |
| Please enter either your Organizat Country Identifier Type Identifier Value                                                                                  |                                                                 | -                                    | oth to see if your organi                  | zation already has a profile sa         | ved with us.                           |                   |
| Please enter either your Organizat Country Identifier Type Identifier Value                                                                                  |                                                                 | United States                        | oth to see if your organi                  | zation already has a profile sa         | ved with us.                           |                   |
| Please enter either your Organizat Country Identifier Type Identifier Value Organization Legal Nam                                                           |                                                                 | United States                        | <b>*</b>                                   | zation already has a profile sa         | ved with us.                           |                   |
| Please enter either your Organizat Country Identifier Type Identifier Type Organization Legal Nam Results                                                    | e                                                               | United States                        | earch                                      |                                         |                                        | Select            |
| Please enter either your Organizat   Country  Identifier Type Identifier Value Organization Legal Nam Results  Organization Legal Name                       | e<br><u>Address Line 1</u>                                      | United States                        | eerch<br>SITX                              | State/Province/Region                   | Postal Code                            | Select            |
| Please enter either your organizat  Country  Identifier Type Identifier Value Organization Legal Name Results  Organization Legal Name BRD Health Care       | e<br>Address Line 1<br>New City                                 | United States                        | earch<br>City<br>New City                  | State/Province/Region<br>10             | Postal Code<br>11111                   | 0                 |
| Please enter either your Organizat Country identifier Type identifier Value Organization Legal Name Reputs Conanization Legal Name testorg testorg           | e<br>Address Line 1<br>New City<br>testorg                      | United States                        | cerch                                      | State/Province/Region<br>10<br>CT       | Postal Code<br>11111<br>12345          | 0                 |
| Please enter either your Organizat Country identifier Value Organization Legal Nam Results Organization Legal Name BBD Health Care Esterorg Abblyie Demo Org | e<br>Address Line 1<br>New City<br>testorg<br>319 George Street | United States                        | cerch<br>CETL<br>New York<br>New Srunswick | State/Province/Region<br>ID<br>CT<br>NJ | Postal Code<br>11111<br>12345<br>12123 | 0                 |
| Please enter either your Organizat Country identifier Type identifier Value Organization Legal Name Reputs Conanization Legal Name testorg testorg           | e<br>Address Line 1<br>New City<br>testorg                      | United States                        | cerch                                      | State/Province/Region<br>10<br>CT       | Postal Code<br>11111<br>12345          | 0                 |

**Required Documents:** 

- W-9/W-8 BEN-E form, (current version)
- Accreditation Certificates (all that apply)
- Mission Statement

STEP 4. Enter Organization Information.

| untry                                                          | Identifier Type                                                                                      |               | State  |   | Identifier Value |   | Delete |  |
|----------------------------------------------------------------|----------------------------------------------------------------------------------------------------|---------------|--------|---|------------------|---|--------|--|
|                                                                | -                                                                                                    | -             |        | • |                  | 2 | â      |  |
| Add Additional Iden                                            | üfier                                                                                                |               |        |   |                  |   |        |  |
| * Country                                                      |                                                                                                    | United States | ▼ ?    |   |                  |   |        |  |
| <ul> <li>Organization Leg<br/>Legal Name must ma</li> </ul>    | al Name<br>tch as stated on W-9/W-8.                                                                 | Test          |        |   | 0                |   |        |  |
| * Are you part of a                                            | larger parent organization?                                                                          | © Yes © No    |        |   |                  |   |        |  |
| <ul> <li>Organization Typ<br/>Please select organiz</li> </ul> | e<br>ation type from the dropdown.                                                                   |               |        |   | •                |   |        |  |
| <ul> <li>Tax Status</li> </ul>                                 |                                                                                                    |               | -      |   | •                |   |        |  |
|                                                                | actiption<br>Ission of your organization. If your<br>acific expertise, please list it here. Limit of |               |        |   |                  |   |        |  |
| <ul> <li>Organization's M</li> </ul>                           | ission Statement                                                                                     |               | Browse |   |                  |   |        |  |
| <ul> <li>Tax Documentat</li> </ul>                             | ion                                                                                                  |               | Browse |   | (?)              |   |        |  |
|                                                                |                                                                                                    |               |        |   |                  |   |        |  |
|                                                                | Cancel                                                                                               |               |        |   | Proceed          |   |        |  |

STEP 5. Enter Organization Address.

|                                                                                                    |                                         |                                  | Help   FAQ   Privacy Policy |
|----------------------------------------------------------------------------------------------------|-----------------------------------------|----------------------------------|-----------------------------|
| bbvie                                                                                                    |                                         |                                  |                             |
| ~                                                                                                    |                                         |                                  |                             |
| വ്                                                                                                    |                                         |                                  |                             |
| ease provide your address information below. Please co                                                                                                    | mplete all required fields. An asterisi | k ** Indicates a required field. |                             |
| Organization Information Or                                                                                                    | ganization Address                      | User Information                 | Compliance Commitment       |
| * Organization Legal Name                                                                                                    | Healthcare Med Org                      |                                  |                             |
| * Site Name                                                                                                    |                                         |                                  |                             |
| The Site Name may be a onapter, location, etc.                                                                                                    |                                         |                                  |                             |
| <ul> <li>Address Line 1<br/>Organizations with multiple departments or lossions - Ac<br/>should reflect your opeoific department/lossion. PO Box<br/>eccepted.</li> </ul> |                                         |                                  |                             |
| Address Line 2                                                                                                    |                                         |                                  |                             |
| * City                                                                                                    |                                         |                                  |                             |
| * State                                                                                                    |                                         |                                  | -                           |
| * Postal Code                                                                                                    |                                         |                                  |                             |
|                                                                                                    |                                         |                                  |                             |
| Website URL                                                                                                    |                                         |                                  |                             |
| <ul> <li>What portion of your organization's ANNUAI<br/>funding comes from or is anticipated to con<br/>from AbbVie?</li> </ul>                                           |                                         |                                  | •                           |
| How many years has your organization beer<br>business?                                                                                                    | n In                                    |                                  |                             |
| * Is your organization a certified accreditor?                                                                                                    | ○ Yes ○ No ⑦                            |                                  |                             |
| * Does your organization have a separate CM<br>department?                                                                                                    | E O Yes O No                            |                                  |                             |
| Back                                                                                                    | Cance                                   | ł                                | Proceed                     |
|                                                                                                    |                                         |                                  |                             |

#### abbvie

STEP 6. Enter an email in the User Information Tab. The system will check to make sure the email is not already in use.

| abbvie<br>🟠                                      |                                                    |                  | Help   FAQ   Privacy Policy |
|--------------------------------------------------|----------------------------------------------------|------------------|-----------------------------|
| Enter your email, which will be used as a User I | ID for your account, and check its availability in | the system.      |                             |
| Organization Information                         | Organization Address                               | User Information | Compliance Commitment       |
| Email                                            |                                                    | Chec             | k Availability              |

STEP 7. If email address is unique, enter User Information.

|                                                                                                    |                                                  |                             |           | Help   FAQ   Priv   | acy Policy |
|----------------------------------------------------------------------------------------------------|--------------------------------------------------|-----------------------------|-----------|---------------------|------------|
| abbvie<br>🟠                                                                                                    |                                                  |                             |           |                     |            |
| Enter your email, which will be used as a User                                                                                                    | ID for your account, and check its               | availability in the system. |           |                     |            |
| Organization information                                                                                                    | Organization Address                             | User In                     | formation | Compliance Commit   | nent       |
| Email                                                                                                    | reques                                           | orrms@yopmail.com           | Chei      | ck Availability 🛛 🛩 |            |
| * Re-enter email                                                                                                    |                                                  |                             |           |                     |            |
| <ul> <li>Password<br/>Note: Password must be 8-12 characters i<br/>least two of the following complexities: en<br/>lower case letter or a symbol.</li> </ul>                                                                                     | and must contain at<br>upper cece letter, a      |                             |           |                     |            |
| * Confirm Password                                                                                                    |                                                  |                             |           |                     |            |
| <ul> <li>Security Question         For society and verification purposes, pland entry your answer in the correspondint will be used to verify your identity to reset you forget it. Please be use to make note thoure reference.     </li> </ul> | rg text box. This answer<br>your password should |                             |           | •                   |            |
| * Security Answer                                                                                                    |                                                  |                             |           |                     |            |
| Title                                                                                                    |                                                  | •                           |           |                     |            |
| * First Name                                                                                                    |                                                  |                             |           |                     |            |
| * Last Name                                                                                                    |                                                  |                             |           |                     |            |
| * Business Role                                                                                                    |                                                  |                             |           |                     |            |
| <ul> <li>Primary Phone</li> </ul>                                                                                                    | ()                                               | ·                           |           |                     |            |
| Secondary Phone                                                                                                    | ()                                               | ·                           |           | •                   |            |
| Fax                                                                                                    | ()                                               | ·                           |           |                     |            |
| Secondary Contact Title                                                                                                    |                                                  | Υ.                          |           |                     |            |
| Secondary Contact Name                                                                                                    |                                                  |                             |           |                     |            |
| Secondary Contact Phone                                                                                                    | ()                                               | ·                           |           | -                   |            |
| Secondary Contact Email                                                                                                    |                                                  |                             |           |                     |            |
| <ul> <li>If the funding request submitted<br/>of Agreement, do you have the le<br/>sign on behalf of your organization</li> </ul>                                                                                                    | egal authority to                                | Омо                         |           |                     |            |
| Back                                                                                                    |                                                  | Cancel                      |           | Proceed             |            |

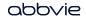

STEP 8. Agree to the Compliance Commitment and click "Complete Registration" to submit your registration.

|   |                                                                                                    | •                                                                              | telp   FAQ   Privacy Policy                                                                      |
|---|----------------------------------------------------------------------------------------------------|--------------------------------------------------------------------------------|--------------------------------------------------------------------------------------------------|
| C | abbvie                                                                                                    |                                                                                |                                                                                                  |
|   |                                                                                                    |                                                                                |                                                                                                  |
|   | Please read these terms and conditions carefully. You must agree to all of the following terms and condit                                                                                                    | tions before you proceed.                                                      |                                                                                                  |
|   | Organization Information Organization Address                                                                                                    | User Information                                                               | Compliance Commitment                                                                            |
|   | AbbVIe is committed to complying with all applicable laws and regulations as well as the applicable<br>Drug Administration (FDA), Office of inspector General (OIG) and, where applicable, the Accreditat                                                                                                    |                                                                                |                                                                                                  |
|   | Your acceptance of this document represents your commitment to act in accordance with all app<br>well as those applicable in the jurisdiction(s) governing the grant or appnosed activity in the even<br>and conditions, you also agree that its compliance commitment does not constitute or represen-<br>to internal approval which may be granted of denied at the scle and absolute discretion of AbbVie<br>funding commitment of AbbVie for the activity requested. | t that AbbVie decides to support your<br>t a funding commitment by AbbVie; rat | request. By accepting these terms<br>ther, such funding remains subject                          |
|   | If this application is for an independent Education Requests grant request, your acceptance of this<br>involved with any Abbvie promotional activities, provided, however, if Abbvie is permitted to mark<br>in the letter of agreement for Educational Requests.                                                                                                    |                                                                                |                                                                                                  |
|   | By accepting, you also certify that neither you nor your organization is on the United States Depart<br>United States Department of Health and Human Services Office of Inspector General (OIG). Food<br>Education Request (ACCME) probation, debarment or exclusion lists or any other exclusion lists<br>entities appearing on the exclusion list of any governmental agency are disqualified from receivin<br>AbbVie.                                                 | and Drug Administration (FDA), or A<br>that would affect the receipt of fund   | Assets Control List (OFAC), the<br>If requested by AbbVIe, I ack<br>the Letter of Agreement I mu |
|   | I certify that I am fully authorized to submit this application and provide the information in this app<br>organization(s), and I affirm that all responses and information provided in this application are tru                                                                                                    |                                                                                | (a) To use the funds for actu                                                                    |
|   | I agree that any support I may receive from AbbVIe Is not In any way connected to, or conditioned<br>product manufactured or marketed by AbbVIe. I affirm that my application is not so connected or                                                                                                    |                                                                                | (b) To use the funds only for<br>(c) For educational grants, to                                  |
|   | With respect to requests for support for specific programs and activities, I affirm that this applicat<br>for a program or activity that has already taken place.                                                                                                    | tion is for a program or activity that                                         | I acknowledge that all decisi                                                                    |
|   | I acknowledge that AbbVIe will generally process applications in the order in which completed app<br>commit to process any request submitted less than 60 days before the date of the event/program                                                                                                    |                                                                                | I acknowledge that AbbVIe n<br>depending on applicable fed                                       |
|   | I acknowledge that the submission of my application does not mean that the request will be funded                                                                                                    |                                                                                | I acknowledge that AbbVIe reprocess.                                                             |
|   | I understand that in certain instances where AbbVie decides to approve my request, it may choose<br>original request.                                                                                                    |                                                                                | I agree that AbbVie may com                                                                      |
|   | I acknowledge that the funds cannot be used to produce or support any giveaways (branded or un<br>codes or guidelines.                                                                                                    | ibranded) or activities prohibited by                                          | DI Agree DI Disagree                                                                             |
|   |                                                                                                    |                                                                                |                                                                                                  |

# How do I update my profile?

STEP 1. Within your inbox, locate "My Account" on the top header.

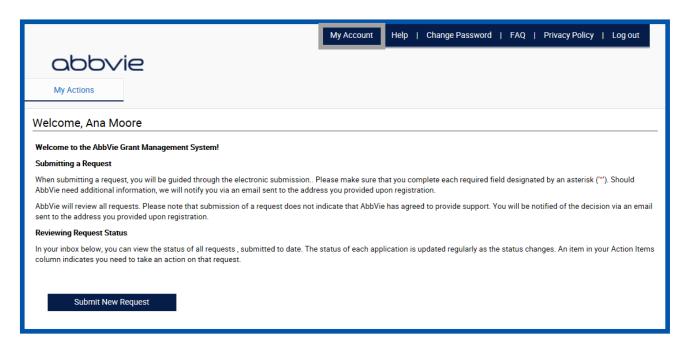

# How do I update my profile?

STEP 2. Fields that are editable by the requestor will be open within these 3 tabs.

| Organization Information                                                                                                    | Organization Address                       | User Information                                                                                                    |                              |                    |                                                                                                    |                                                     |
|----------------------------------------------------------------------------------------------------|--------------------------------------------|----------------------------------------------------------------------------------------------------|------------------------------|--------------------|----------------------------------------------------------------------------------------------------|-----------------------------------------------------|
| * Identifier Information Please ONLY provide your Organization's Tax Identification Information. Any pe Country Identifier Type                                                      |                                            | Organization Information                                                                                                    | Organization Address         | User Information   |                                                                                                    |                                                     |
| United States TIN                                                                                                    | ▼                                          | Organization Legal Name * Site Name The Site Name may be a chapter, location, etc.                                               | AbbVie Demo Org<br>Site Name |                    |                                                                                                    |                                                     |
| Add Additional Identifier                                                                                                    |                                            | * Address Line 1<br>PO losses are not acceptable                                                                                 | 319 George Street            |                    | Organization Information                                                                                                    | Organization Address User Information               |
| <ul> <li>Organization Legal Name<br/>Please enter your organization's legal name as registered with<br/>Internal Revenue Scrice (IRS) or Canada Revenue Agency.</li> </ul>           | AbbVie Demo Org                            | Address Line 2.                                                                                                    | No. Bornath                  |                    | * Email                                                                                                    | requestor@yopmail.com                               |
| Country                                                                                                    | United States                              | * State                                                                                                    | New Brunswick                | •                  | * Re-enter email                                                                                                    | requestor@yopmail.com                               |
| Are you part of a larger parent organization?                                                                                                    | ⊖Yes ⊛No                                   | * Postal Code                                                                                                    | NJ<br>12123                  |                    | <ul> <li>Security Question         For security mut writesian purpose, please exist. 1 question         and energy our answer in the corresponding test loot. This answer         and energy our answer is the corresponding test loot. This answer         and the corresponding test loot. This answer         and the corresponding test loot. This answer         answer is the same to make none of your answer for         burger efference.     </li> </ul> | What is the name of your favorite childhood friend? |
| * Organization Type                                                                                                    | Healthcare Organization                    | Website URL                                                                                                    |                              |                    | future reference. * Security Answer                                                                                                    | izolda                                              |
| * Tax Status                                                                                                    | Not for profit: 501(c)(3)                  | <ul> <li>What portion of your organization's ANNUAL<br/>funding comes from or is anticipated to come<br/>from AbbVie?</li> </ul> | 12.0                         | 0 %                | * First Name                                                                                                    | Ana                                                 |
| <ul> <li>Organization Description<br/>Please describe the main function of your organization. If your<br/>organization has a specific expensise, please list it here. 500</li> </ul> | Demo Training                              | How many years has Your organization been in<br>business? * Is your organization a certified accreditor?                         | ■ Yes ◯ No                   |                    | * Last Name                                                                                                    | Moore                                               |
| character limit                                                                                                    |                                            | * If yes, please select accrediting bodies                                                                                       | Accrediting Body             | Upload Certificate | Title                                                                                                    | PT                                                  |
| * Organization's Mission Statement                                                                                                    | Browse                                     |                                                                                                    | ⊠ AAFP                       | AAFP 1             | * Business Role                                                                                                    | Marketing Director                                  |
|                                                                                                    | View Uploaded Organization's Mission State |                                                                                                    | AANP                         | Browse             | * Primary Phone                                                                                                    | (555)555-5555 555 Work                              |
| Tax Documentation                                                                                                    | Browse                                     |                                                                                                    | 🗆 аара                       | Browse             | Secondary Phone<br>Fax                                                                                                    |                                                     |
| * IRS Letter of Determination                                                                                                    |                                            |                                                                                                    | ACCME                        | Browse 🧹           | Secondary Contact Name                                                                                                    |                                                     |
|                                                                                                    | Browse                                     | <ul> <li>Does your organization have a separate CME<br/>department?</li> </ul>                                                   | ● Yes ○ No                   |                    | Secondary Contact Title                                                                                                    |                                                     |
|                                                                                                    | (View Uploaded IRS Determination Letter)   | Contact Name                                                                                                    | Mary White                   |                    | Secondary Contact Phone                                                                                                    |                                                     |
| Back                                                                                                    | Save                                       | Contact Phone Number                                                                                                    | (333)333-3333                | 333 Home 🔻         | Secondary Contact Email                                                                                                    |                                                     |
|                                                                                                    |                                            | Back                                                                                                    | Save                         | Proceed            | <ul> <li>If the funding request submitted requires a Letter<br/>of Agreement, do you have the legal authority to<br/>sign on behalf of your organization?</li> </ul>                                                                                                    | ®Yes ⊖No                                            |
|                                                                                                    |                                            |                                                                                                    |                              |                    | Back                                                                                                    | Save Proceed                                        |

abbvie

### How do I change my password?

STEP 1. Within your inbox, locate "Change Password" on the top header.

STEP 2. Reset your password by providing your current and new passwords, click "Change Password".

| My Account   Hel                                                                                                    | p Change Password FAQ   Privacy Pol | licy   Log out         |
|----------------------------------------------------------------------------------------------------|-------------------------------------|------------------------|
| abbvie                                                                                                    |                                     |                        |
| My Actions                                                                                                    |                                     |                        |
| Welcome, Ana Moore                                                                                                    |                                     |                        |
| Welcome to the AbbVie Grant Management System!                                                                                                    |                                     |                        |
| Submitting a Request                                                                                                    |                                     |                        |
| When submitting a request, you will be guided through the electronic submission Please make sure that you<br>AbbVie need additional information, we will notify you via an email sent to the address you provided upon re- | Change Your Password                |                        |
| AbbVie will review all requests. Please note that submission of a request does not indicate that AbbVie has a<br>sent to the address you provided upon registration.                                                       |                                     | requestor@yopmail.com  |
| Reviewing Request Status                                                                                                    | * Old Password :                    |                        |
| In your inbox below, you can view the status of all requests , submitted to date. The status of each applicatio<br>column indicates you need to take an action on that request.                                            | * New Password :                    |                        |
|                                                                                                    | * Confirm Password :                |                        |
| Submit New Request                                                                                                    |                                     | Cancel Change Password |
| abbvie                                                                                                    |                                     |                        |

STEP 1. Select "Submit New Request" to start the submission process.

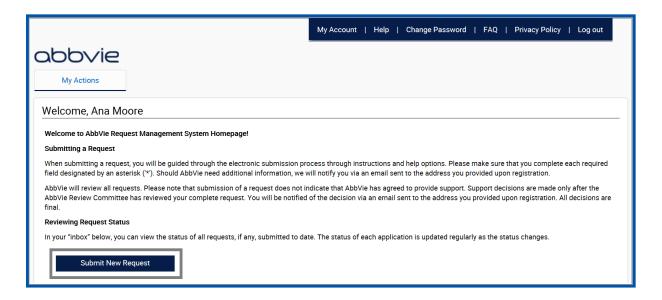

STEP 2. Select the Education Requests or Fellowships and Scholarships button to start the process.

| Request Type Selection                                   |                                                                                                    |
|----------------------------------------------------------|----------------------------------------------------------------------------------------------------|
| Please select the type of request you would like to subm | nit. Before selecting a specific request type, please read the descriptions to ensure the proper request is submitted.                                                                                                    |
|                                                          | Medical Education                                                                                                    |
| Education Requests                                       | Funding to an independent third-party to support the development or<br>implementation of clearly defined medical education programs or activities for<br>healthcare providers that foster increased understanding/knowledge of<br>scientific, clinical or healthcare issues that contribute to the enhancement of<br>patient care.                                                 |
|                                                          | Patient Education:                                                                                                    |
|                                                          | Programs designed primarily to advance disease state or treatment education to<br>the patient/consumer and/or caregiver.                                                                                                    |
|                                                          | Screening Programs and Health Fairs:                                                                                                    |
|                                                          | Financial assistance to independent third-party to support costs associated with<br>the third-party's Health Screening Programs.                                                                                                    |
|                                                          | Educational Research:                                                                                                    |
|                                                          | Educational research grants assist in data collection and analysis geared<br>towards determining patient or public healthcare trends that foster increased<br>understanding/knowledge of scientific, clinical or healthcare issues that will<br>contribute to the enhancement of patient care through educational<br>methodologies, activities, or initiatives.                    |
|                                                          | Third-Party Educational or Professional Meeting Support:                                                                                                    |
|                                                          | Operational meeting support of third-party scientific and educational<br>conferences or professional meetings for HCP or other related professionals.                                                                                                    |
| Fellowships and Scholarships                             | Fellowships:                                                                                                    |
| reliowships and scholarships                             | Financial assistance provided to a university, medical school or non-profit<br>organization for fellowship programs to support educational or research<br>activities of HCPs in training. AbbVie may not participate in the selection of the<br>recipient.                                                                                                    |
|                                                          | Scholarships:                                                                                                    |
|                                                          | Financial assistance for medical students, residents, fellows and other HCPs in<br>training to attend major educational, scientific, or policy making meetings of<br>national, regional or specialty medical associations. Must be given to an<br>academic or training institution that selects recipients of funds. AbbVie may not<br>participate in the selection of recipients. |

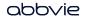

Home

#### STEP 3. Read the Request Submission Instructions and click "Proceed" to enter the request form.

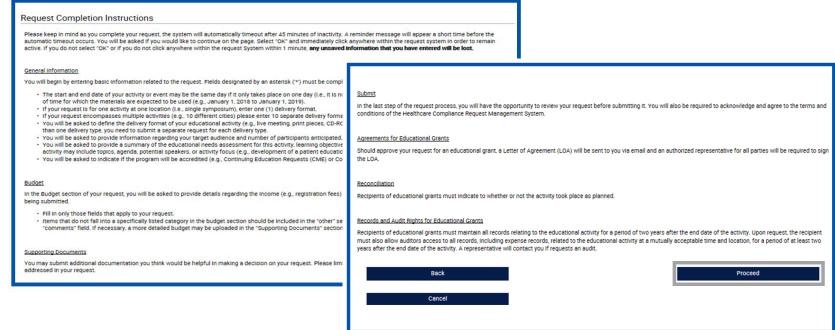

STEP 4. Enter Request Information on the General Information Tab.

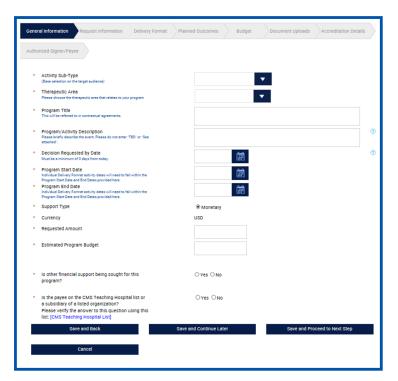

abbvie

Home

STEP 5. Enter Request Information on the Request Information Tab. Note: Click on "Action" icon to save learning objectives.

| General Information Request Information Delivery For                                                                                                    | mat Planned Outcomes Budget | Document Uploads Accreditation Details |
|----------------------------------------------------------------------------------------------------|-----------------------------|----------------------------------------|
| Authorized Signer/Payee                                                                                                    |                             |                                        |
| <ul> <li>Needs Assessment Summary</li> <li>Please provide a brief description of the need for funding.</li> </ul>                                                    |                             | 0                                      |
| <ul> <li>Is this request associated with a medical meeting?<br/>(i.e. ASCO, ACR, DDW, ASH)</li> </ul>                                                                | Oves ON0                    |                                        |
| <ul> <li>Learning Objectives</li> <li>Please add one objective per box and olick the check box icon to<br/>add an objective.</li> </ul>                              | Objective                   | Edit Action                            |
| List an objective in language that indicates measureable/learner-<br>oriented outcome(o). (e.g. After participating in the activity, the<br>learner will be able to) |                             |                                        |
|                                                                                                    |                             | $\odot$                                |
|                                                                                                    |                             | Add Objective                          |
| Save and Back                                                                                                    | Save and Continue Later     | Save and Proceed to Next Step          |
| Cancel                                                                                                    |                             |                                        |

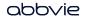

Hom

STEP 6. Enter Request Information on the Delivery Format Tab.

| General Information Rec                  | uest Information Delivery | Format Planned Outcome                                                  | s Budget                                 | Documen                                                   | t Uploads Ac                   | creditation Details                                    | s        |
|------------------------------------------|---------------------------|-------------------------------------------------------------------------|------------------------------------------|-----------------------------------------------------------|--------------------------------|--------------------------------------------------------|----------|
| Authorized Signer/Payee                  |                           |                                                                         |                                          |                                                           |                                |                                                        |          |
| Total # Of Activities                    |                           |                                                                         | otal # of Learners                       |                                                           |                                |                                                        |          |
|                                          | 0                         |                                                                         |                                          |                                                           | 0                              |                                                        |          |
| Enduring Activities                      | 0                         |                                                                         | nduring Learners                         |                                                           | 0                              |                                                        |          |
| Live Activities                          | 0                         |                                                                         | ve Learners                              |                                                           | 0                              |                                                        |          |
| Web Activities                           | 0                         | 0 Web Learners 0                                                        |                                          |                                                           |                                |                                                        |          |
| <ul> <li>Delivery Format Type</li> </ul> |                           |                                                                         |                                          | •                                                         |                                |                                                        |          |
| * Audience Group                         | * Specialty               | * if this program is<br>accredited, please choose<br>Category of Credit | * CE/CME<br>Credit Hours<br>for Category | * # of<br>Invitations<br>Expected<br>to be<br>Distributed | * # of<br>Expected<br>Learners | * # of<br>Learners<br>Expected<br>to Receive<br>Credit |          |
| •                                        | •                         | •                                                                       | •                                        |                                                           |                                |                                                        | <b>a</b> |
| Add Audlend                              | e Group                   |                                                                         |                                          |                                                           |                                |                                                        |          |
|                                          |                           |                                                                         |                                          |                                                           | Save Acti                      | vity                                                   |          |
| Total # Of Activities                    | <b>s</b> 0                | т                                                                       | otal # of Learners                       | 3                                                         | 0                              |                                                        |          |
| Enduring Activities                      | 0                         | E                                                                       | induring Learners                        |                                                           | 0                              |                                                        |          |
| Live Activities                          | 0                         | . L                                                                     | lve Learners                             |                                                           | 0                              |                                                        |          |
| Web Activities                           | o                         | v                                                                       | Veb Learners                             |                                                           | 0                              |                                                        |          |
| Save and                                 | Back                      | Save and Continue                                                       | Later                                    |                                                           | Save and Proceed               | to Next Step                                           |          |
| Canc                                     | el                        |                                                                         |                                          |                                                           |                                |                                                        |          |

Note: Click on pencil icon to save each delivery format.

#### abbvie

Home

STEP 7. Enter Request Information on the Planned Outcomes Tab.

Note: Accreditation Details Tab will not appear for Fellowships and Scholarships request.

| General Information Request Information Deliv                            | very Format Planned Outco | omes Budget | Document Uploads | Accreditation Details |  |
|--------------------------------------------------------------------------|---------------------------|-------------|------------------|-----------------------|--|
| Authorized Signer/Payee                                                  |                           |             |                  |                       |  |
| * Are you submitting a Medical Education or Patien<br>Education request? | rt O Yes                  | s O No      |                  |                       |  |
| Save and Back                                                            | Save and Conti            | Inue Later  | Save and Pr      | oceed to Next Step    |  |
| Cancel                                                                   |                           |             |                  |                       |  |

Note: Individual budget items must equal the

**Total Program Amount.** 

STEP 8. Enter Request Information on the Budget Tab.

| General Information Request Inform                                                                         | ation Delivery Format Planned C        | butcomes Budget Docum                                                                   | ment Uploads Accreditation Details |               |                         |                               |
|----------------------------------------------------------------------------------------------------|----------------------------------------|-----------------------------------------------------------------------------------------|------------------------------------|---------------|-------------------------|-------------------------------|
| Authorized Signer/Payee                                                                                    |                                        |                                                                                         |                                    |               |                         |                               |
| The totals of your Requested Amount a                                                                      | nd Estimated Program Budget must be eq | ual to the amounts originally entered wi                                                | ithin the General Information tab. |               |                         |                               |
|                                                                                                    | Currency                               | USD                                                                                     |                                    |               |                         |                               |
|                                                                                                    | General Information                    | Detailed Budget                                                                         | Difference                         |               |                         |                               |
| Estimated Program Budget                                                                                   | 40,000.00                              | 0.00                                                                                    | 40,000.00                          |               |                         |                               |
| Requested Amount                                                                                           | 40,000.00                              |                                                                                         |                                    |               |                         |                               |
|                                                                                                    |                                        |                                                                                         |                                    |               |                         |                               |
| Live                                                                                                    |                                        |                                                                                         |                                    |               |                         |                               |
|                                                                                                    |                                        |                                                                                         |                                    |               |                         |                               |
| Management Fees:                                                                                           | Unit Cost                              | Content Development:                                                                    |                                    |               |                         |                               |
| Account and Activity Management                                                                            |                                        | Editorial Fees<br>Writing, editing, layout design, and proc                             | ofreeding fees associated with     |               |                         |                               |
| Costs associated with the overall administration, bu<br>monitoring of the program(o.)                      | dget, and                              | progrem content.<br>Medical Writing and Scientific                                      | Review                             |               |                         |                               |
| Activity Marketing                                                                                         |                                        | Costs associated with medical/scienti<br>development of educational content in          | fio expertise utilized in the      |               |                         |                               |
| Costo sociolated with the promotion and adversion<br>(a) other than meeting materials, invitations, and au |                                        | medical and scientific review, scientific<br>editing, periodic updates and requestin    | o validation, copy writing, copy   |               |                         |                               |
|                                                                                                    |                                        | Creative Development and Pro                                                            | oduction                           |               |                         |                               |
|                                                                                                    |                                        | Costs essociated with program concep<br>execution.                                      |                                    |               |                         |                               |
|                                                                                                    |                                        | Audience Generation<br>Design, development and implementat                              |                                    |               | -                       |                               |
|                                                                                                    |                                        | generation taotico. E.g. electronio/print<br>distribution listo, electronio/ocoial netv | t invitationo, purchase of         | Total         |                         | USD 0.00                      |
|                                                                                                    |                                        | Program Effectiveness Measi                                                             | urement                            |               |                         |                               |
|                                                                                                    |                                        | Costs essociated with measuring the e<br>and final report for development.              | effeotiveness of the progem (s)    | Save and Back | Save and Continue Later | Save and Proceed to Next Step |
|                                                                                                    |                                        |                                                                                         |                                    |               |                         |                               |
|                                                                                                    |                                        |                                                                                         |                                    | Cancel        |                         |                               |

abbvie

Home

STEP 9. Enter Request Information on the Document Uploads Tab.

| General Information Request Information Delivery Format                                      | Planned Outcomes        | Budget            | Document Uploads | Accreditation Details |
|----------------------------------------------------------------------------------------------|-------------------------|-------------------|------------------|-----------------------|
| Authorized Signer/Payee                                                                      |                         |                   |                  |                       |
| <ul> <li>Is the current Tax Documentation in your profile up to<br/>date?</li> </ul>         | ● Yes ○ No              |                   |                  |                       |
| <ul> <li>Is the current IRS letter of determination in your</li> </ul>                       | View Uploaded T         | ax Documentatio   | 1                |                       |
| profile up to date?                                                                          | View IRS letter of      | determination     |                  |                       |
| <ul> <li>Is the current Accreditation Certificate In your profile<br/>up to date?</li> </ul> |                         | - Accreditation C | utificate AACD   |                       |
|                                                                                              | view certaincase        | Accreditation C   | Initial Contra   |                       |
| Letter of Request                                                                            |                         | Brov              | se               |                       |
| Needs Assessment                                                                             |                         | Brov              | se               |                       |
| Learning Objectives                                                                          |                         | Brov              | se               |                       |
| Agenda                                                                                       |                         | Brov              | se               |                       |
| Plan to Evaluate                                                                             |                         | Brov              | se               |                       |
| Previous Outcomes                                                                            |                         | Brow              | se               |                       |
| Other Document                                                                               |                         | Brov              | se               |                       |
| Detailed Budget                                                                              |                         | Brow              | se               |                       |
| Upload spreadsheet                                                                           |                         | Brov              | se               |                       |
|                                                                                              |                         |                   | Ado              | d Document            |
| Save and Back                                                                                | Save and Continue Later |                   | Save and P       | roceed to Next Step   |
| Cancel                                                                                       |                         |                   |                  |                       |

abbvie

Home

STEP 10. Enter Request Information on the Accreditation Details Tab.

Note: Accreditation Details Tab will not appear for Fellowships and Scholarships request.

| General Information Request Information De                                                                                                    | elivery Format Plann | ned Outcomes            | Budget | Document Uploads | Accreditation Details |
|----------------------------------------------------------------------------------------------------|----------------------|-------------------------|--------|------------------|-----------------------|
| Authorized Signer/Payee                                                                                                    |                      |                         |        |                  |                       |
| * Is the program accredited?                                                                                                    |                      | ⊖Yes ⊖No/UI             | nknown |                  |                       |
| * Are you on probation by any accrediting body?                                                                                                   |                      | ⊖Yes ⊖No                |        |                  |                       |
| <ul> <li>Will you be working with a Third Party for<br/>outcomes, evaluations, logistics, or an educatio<br/>partner for this program?</li> </ul> | nal                  | ⊖yes ⊖no                |        |                  |                       |
| Save and Back                                                                                                    | Save                 | Save and Continue Later |        | Save and Pro     | ceed to Next Step     |
| Cancel                                                                                                    |                      |                         |        |                  |                       |

STEP 11. Enter Request Information on the Authorized Signer/Payee Tab. (If applicable)

| General Information Re                                         | quest Information De                | livery Format | Planned Outcomes        | Budget      | Document Uploads | Accreditation Details |
|----------------------------------------------------------------|-------------------------------------|---------------|-------------------------|-------------|------------------|-----------------------|
| Authorized Signer/Payee                                        |                                     |               |                         |             |                  |                       |
| thorized Signer                                                |                                     |               |                         |             |                  |                       |
|                                                                | equesting organization who has th   | e             | ● Yes ○ No              |             |                  |                       |
| authority to sign the Letter of A<br>Authorized Signer First N |                                     |               | Ana                     |             |                  |                       |
| Authorized Signer Last M                                       |                                     |               | Moore                   |             |                  |                       |
| Authorized Signer Email                                        | Address                             |               | requestor@yopn          | nall.com    |                  |                       |
| request is approved.                                           | eive the fundo from AbbVie, if your |               | Requesting O Other      | rganzation  | -                |                       |
| Attention                                                      |                                     |               | Ana Moore               |             |                  |                       |
| Address 1                                                      | Country                             | City          | Ŷ                       | State/Provi | nce/Region Po    | stal Code             |
| 319 George Street                                              | 9 George Street United States New B |               |                         | NJ          | 12               | 123                   |
| Save an                                                        | d Back                              |               | Save and Continue Later |             | Save and P       | roceed to Next Step   |
|                                                                |                                     |               |                         |             |                  |                       |
| Can                                                            |                                     |               |                         |             |                  |                       |

abbvie

STEP 12. Review Request before submitting. Use the Pencil Icon to go back and make edits to specific tabs, if needed.

STEP 13. Check the checkbox within the Agreement section to continue to submission. Click "Proceed" to submit the request.

| Request Review Request ID IME-328                                                                                                    |                                                                                                    |                                                               | Print.                |                                                       |                              |
|----------------------------------------------------------------------------------------------------|----------------------------------------------------------------------------------------------------|---------------------------------------------------------------|-----------------------|-------------------------------------------------------|------------------------------|
| General Information                                                                                                    |                                                                                                    |                                                               | 1                     |                                                       |                              |
| Request ID<br>Activity Sub-Type<br>Therapeutic Area<br>Program Title<br>Program/Activity Description<br>Decision Requested by Date<br>Program Start Date<br>Program End Date                                                         | IME-328<br>Independent Medical Education<br>Anesthesiology<br>Education Request<br>Demo<br>28 May 2019<br>29 May 2019<br>30 May 2019 |                                                               |                       |                                                       |                              |
| Support Type<br>Currency<br>Requested Amount<br>Estimated Program Budget<br>Is other financial support being sought for this program?<br>Is the payee on the CMS Teaching Hospital list or a subsidiary of a<br>listed organization? | Monetary<br>USD<br>40,000.00<br>40,000.00<br>No                                                                                      | Agreement<br>agree to the Compliance Commitment and<br>Cancel | I certify that the In | formation contained in this grant application<br>Back | on is complete and accurate. |

STEP 14. Confirmation of submission page will display. Select Proceed to move to your inbox.

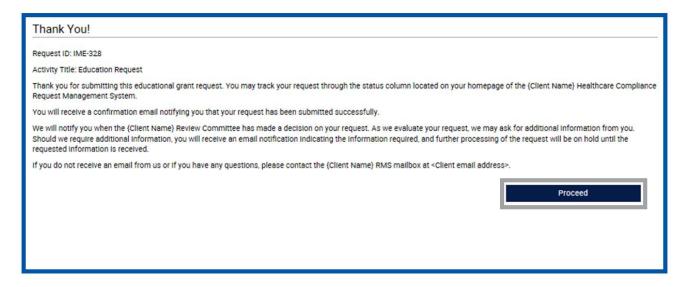

STEP 1. Select "Submit New Request" to start the submission process.

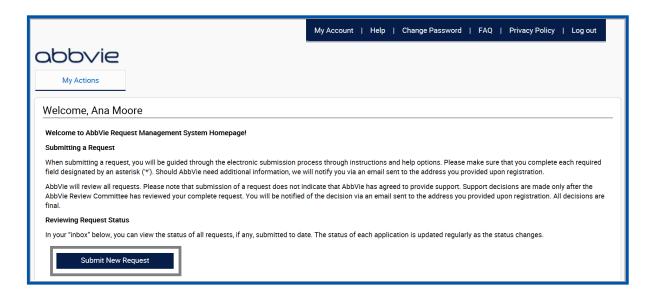

STEP 2. Select Charitable Donations button to start the process.

Charitable Donations

Funding made to a qualified third-party organization to support their charitable mission or activities, without getting or expecting to get anything of substantial or equal value in return.

STEP 3. Read the Request Submission Instructions and click "Proceed" to enter the request form.

| ntry                                                                                                    | Identifier Type        |               | State  | Identifier Val |   | Delete |
|----------------------------------------------------------------------------------------------------|------------------------|---------------|--------|----------------|---|--------|
|                                                                                                    | -                      | •             |        | -              | 0 | Î      |
| Add Additional Identifier                                                                                                    |                        |               |        |                |   |        |
| * Country                                                                                                    | _                      | United States | •      |                |   |        |
| <ul> <li>Organization Legal Na<br/>Legal Name must match as a</li> </ul>                                                         |                        | Test          |        |                | 7 |        |
| <ul> <li>Are you part of a large</li> </ul>                                                                                      | r parent organization? | © Yes © No    |        |                |   |        |
| <ul> <li>Organization Type</li> <li>Please select organization ty</li> </ul>                                                     | pe from the dropdown.  |               |        | -              |   |        |
| * Tex Status                                                                                                    |                        |               | -      |                | ۲ |        |
| <ul> <li>Organization Descripti<br/>Please describe the mission<br/>organization has a specific e<br/>500 characters.</li> </ul> |                        |               |        |                |   |        |
| <ul> <li>Organization's Mission</li> </ul>                                                                                       | n Statement            |               | Browse |                |   |        |
| <ul> <li>* Tax Documentation</li> </ul>                                                                                          |                        |               | Browse |                | • |        |
|                                                                                                    |                        |               |        |                |   |        |
|                                                                                                    |                        |               |        |                |   |        |

#### abbvie

STEP 4. Enter Request Information on the Overview Tab.

| My Actions                                                                                                    |                                                                                                    | <ul> <li>Decision Requested by Date<br/>Must be a minimum of 60 days from today.</li> </ul>                               | <b></b>                        |                          |
|----------------------------------------------------------------------------------------------------|----------------------------------------------------------------------------------------------------|----------------------------------------------------------------------------------------------------|--------------------------------|--------------------------|
| Request Detail                                                                                                    | Save                                                                                                    | * Program Start Date                                                                                                    | (th)                           |                          |
| Request ID CHR-40009                                                                                                    |                                                                                                    | Individual Delivery Format activity dates will need to fall within the<br>Program Start Date and End Dates provided here. | 695.J                          |                          |
| Please choose the therapeutic area that closest matches your intended topi<br>ndividual delivery format in following sections. | b. This section is used to enter the overall details for the program and you will be asked for details for each | <ul> <li>Program End Date<br/>Individual Delivery Farmat activity dates will need to fail within the</li> </ul>           |                                |                          |
| For questions about the therapeutic areas we are currently accepting request                                                   | ts go to: www.abbvie.com/grants.                                                                                | Program Start Date and End Dates provided here. * Requested Amount                                                        |                                |                          |
| Please complete all required fields. An asterisk ** indicates a required field.                                                |                                                                                                    | Nequested Amount                                                                                                    |                                |                          |
|                                                                                                    |                                                                                                    | * Request/Proposal                                                                                                    | Browse                         |                          |
| Overview Delivery Format Authorized Signer/Payee                                                                               |                                                                                                    | Please submit a detailed request / proposal on your organization's<br>official letterhead.                                | Drowse                         |                          |
|                                                                                                    |                                                                                                    | Other Documentation<br>You may upload any additional information for this program here.                                   | Browse                         |                          |
| * Activity Sub-Type                                                                                                    | <b>•</b>                                                                                                    | too may oproad any additional mormation for this program were.                                                            |                                |                          |
| (Base selection on the target audience)                                                                                        |                                                                                                    | * Is the current Tax Documentation in your profile up                                                                     | @ Yes O No                     |                          |
| <ul> <li>Therapeutic Area<br/>Please choose the therapeutic area that relates to your program</li> </ul>                       | ▼                                                                                                    | to date?<br>View Uploaded Tax Documentation                                                                               |                                |                          |
| Organization's Mission Statement                                                                                               |                                                                                                    |                                                                                                    |                                |                          |
| Limit of 500 characters                                                                                                    |                                                                                                    | * Is the current IRS letter of determination in your                                                                      | ® Yes © No                     |                          |
|                                                                                                    |                                                                                                    | profile up to date?                                                                                                    |                                |                          |
| * Support Type                                                                                                    | Monetary                                                                                                    | View IRS Letter of determination                                                                                          |                                |                          |
| * Currency                                                                                                    | USD                                                                                                    | * Is other financial support being sought for this                                                                        | © Yes ◎ No                     | 0                        |
| <ul> <li>Organization's Annual Operating Budget</li> </ul>                                                                     |                                                                                                    | program?                                                                                                    |                                |                          |
| * Program Title<br>Please enter the name of the event.                                                                         |                                                                                                    |                                                                                                    |                                |                          |
| * Brief description of request or program                                                                                      |                                                                                                    | Save and Back                                                                                                    | Save and Continue Later Save a | and Proceed to Next Step |
| Limit of 500 characters                                                                                                    |                                                                                                    |                                                                                                    |                                |                          |
| * Decision Requested by Date                                                                                                   |                                                                                                    | Cancel                                                                                                    |                                |                          |
| <ul> <li>Decision Requested by Date</li> <li>Must be a minimum of 60 days from today.</li> </ul>                               | ©                                                                                                    |                                                                                                    |                                |                          |

30

STEP 5. Enter Request Information on the Delivery Format Tab.

| abbvie                                                                                                 |                                   |                                                  |                               |                          |
|----------------------------------------------------------------------------------------------------|-----------------------------------|--------------------------------------------------|-------------------------------|--------------------------|
| My Actions                                                                                             |                                   |                                                  |                               |                          |
| Request Detail                                                                                         |                                   |                                                  |                               |                          |
| Request ID CHR-40009                                                                                   |                                   |                                                  |                               |                          |
| Please choose the therapeutic area that closest m<br>individual delivery format in following sections. | atches your intended topic. This  | section is used to enter the overall details for | the program and you will be a | asked for details for ea |
| For questions about the therapeutic areas we are o                                                     | currently accepting requests on t | to: www.abbvie.com/grants                        |                               |                          |
| Please complete all required fields. An asterisk ** i                                                  |                                   | <u>Intraductic contra</u> gianta.                |                               |                          |
| Overview Delivery Formet Aut                                                                           | thorized Signer/Payee             |                                                  |                               |                          |
| Overview Delivery Format Aut                                                                           | thorized Signer/Payee             | Total # of Learners                              |                               | 0                        |
| Total # of Activities                                                                                  |                                   | Total # of Learners                              |                               | o                        |
|                                                                                                    |                                   | Total # of Learners                              |                               | o                        |
| Total # of Activities                                                                                  |                                   | Total # of Learners                              |                               | O                        |
| Total # of Activities                                                                                  | 0                                 | Total # of Learners                              | Save and Proceed to           |                          |
| Total # of Activities * Delivery Format                                                                | 0                                 | <b>~</b>                                         | Seve and Proceed to           |                          |

STEP 6. Enter Request Information on the Authorized Signer/Payee Tab.

|                                                                                         |                                       |                | My Account               | Help   Change Password             | FAQ   Privacy Policy             | Log out          |
|-----------------------------------------------------------------------------------------|---------------------------------------|----------------|--------------------------|------------------------------------|----------------------------------|------------------|
| bbvie                                                                                   |                                       |                |                          |                                    |                                  |                  |
|                                                                                         |                                       |                |                          |                                    |                                  |                  |
| My Actions                                                                              |                                       |                |                          |                                    |                                  |                  |
| lequest Detail                                                                          |                                       |                |                          |                                    |                                  |                  |
| equest ID CHR-40009                                                                     |                                       |                |                          |                                    |                                  |                  |
| lease choose the therapeutic area that cl<br>dividual delivery format in following sect |                                       | pic. This sect | ion is used to ente      | er the overall details for the pro | gram and you will be asked for d | letails for each |
| or questions about the therapeutic areas                                                |                                       | ests do to: wy | ww.abbvie.com/g          | iranta.                            |                                  |                  |
| lease complete all required fields. An ast                                              |                                       |                |                          |                                    |                                  |                  |
|                                                                                         |                                       |                |                          |                                    |                                  |                  |
| Overview Delivery Format                                                                | Authorized Signer/Payee               |                |                          |                                    |                                  |                  |
|                                                                                         |                                       |                |                          |                                    |                                  |                  |
| Authorized Signer                                                                       |                                       |                |                          |                                    |                                  |                  |
|                                                                                         |                                       |                |                          |                                    |                                  |                  |
| <ul> <li>* Is the Authorized Signer liste</li> </ul>                                    |                                       |                | ® Yes ◎ No               |                                    |                                  |                  |
| Authorized Signer First Name                                                            |                                       |                | Laura                    |                                    |                                  |                  |
| Authorized Signer Last Name<br>Authorized Signer Email Add                              |                                       |                | Wingate<br>lwingate@yopm | -                                  |                                  |                  |
| Authorized Signer Email Add                                                             | ress                                  |                | Iwingate@yopm            | ail.com                            |                                  |                  |
|                                                                                         |                                       |                |                          |                                    |                                  |                  |
| Payee Information                                                                       |                                       |                |                          |                                    |                                  |                  |
| * Who will be receiving the pay<br>Please indicate who should receive th                | ment?<br>e funds from AbbVie, if your |                | Requesting C<br>Other    | Organization                       |                                  |                  |
| request is approved.                                                                    |                                       |                | - or men                 |                                    |                                  | _                |
| * Attention:                                                                            |                                       |                | Catherine Soto           | <b>,</b>                           |                                  |                  |
|                                                                                         |                                       |                |                          |                                    |                                  |                  |
|                                                                                         |                                       | <b>0</b> 11    |                          |                                    | D                                |                  |
| Address 1                                                                               | Country                               | City           |                          | State/Province/Region              | Postal Code                      |                  |
| 733 Third Avenue, Suite 51<br>0                                                         | United States                         | New York       |                          | NY                                 | 10017                            |                  |
| -                                                                                       |                                       |                |                          |                                    |                                  |                  |

STEP 7. Review Request before submitting. Use the Pencil Icon to go back and make edits to specific tabs, if needed.

| My Actions                                                             |                                      | Delivery Format                    |                          |                                 |                                          |             |
|------------------------------------------------------------------------|--------------------------------------|------------------------------------|--------------------------|---------------------------------|------------------------------------------|-------------|
| Request Review                                                         |                                      | Total # of Activities              |                          | ) 1                             | Total # of Learners                      |             |
| Request ID CHR-40009                                                   |                                      |                                    |                          |                                 |                                          |             |
| Overview                                                               |                                      | Delivery Format:                   |                          | Charitable Mis                  | asion Support                            |             |
| Request ID                                                             | CHR-40009                            |                                    |                          |                                 |                                          |             |
| Activity Sub-Type                                                      | Charitable Donations Mission Support |                                    |                          |                                 |                                          |             |
| Therapeutic Area                                                       | Discovery and Development Sciences   |                                    |                          |                                 |                                          |             |
| Organization's Mission Statement                                       |                                      | Authorized Signer and Payee        |                          |                                 |                                          |             |
| Support Type                                                           | Monetary                             |                                    |                          |                                 |                                          |             |
| Currency                                                               | USD                                  | Is the Authorized Signer listed be | low correct?             | Yes                             |                                          |             |
| Organization's Annual Operating Budget                                 | 1.00                                 | Authorized Signer First Name       |                          | Laura                           |                                          |             |
| Program Title                                                          | dfbsfg                               | Authorized Signer Last Name        |                          | Wingate                         |                                          |             |
| Brief description of request or program                                | gefg                                 | Authorized Signer Email Address    |                          | lwingate@yop                    | omail.com                                |             |
| Decision Requested by Date                                             | 30 Sep 2019                          | Payee Information                  |                          |                                 |                                          |             |
| Program Start Date                                                     | 09/30/2019                           |                                    |                          |                                 |                                          |             |
| Program End Date                                                       | 09/30/2019                           | Who will be receiving the payme    | nt?                      | Requesting Or<br>Catherine Soto |                                          |             |
| Requested Amount                                                       | 1.00                                 | Attention                          |                          | Catherine Soto                  | 2                                        |             |
| Request/Proposal                                                       | Mary's Test.docx                     | Address 1                          | Country                  | City                            | State/Province/Region                    | Postal Code |
| Other Documentation                                                    |                                      | 733 Third Avenue, Suite 510        | United States            | New York                        | NY                                       | 10017       |
| Is the current Tax Documentation in your profile up to date?           | Yes                                  |                                    |                          |                                 |                                          |             |
|                                                                        | View Uploaded Tax Documentation      | Agreement                          |                          |                                 |                                          |             |
| Is the current IRS letter of determination in your profile up to date? | Yes                                  | Agreement                          |                          |                                 |                                          |             |
|                                                                        | View IRS Letter of determination     | * 🔲 I agree to the Compliance      | Commitment and I certify | that the information contained  | in this grant application is complete an | d accurate. |

STEP 8. Check the checkbox within the agreement section to continue to submission. Click "Proceed" to submit the request.

| Ag | reement                                       |                                                                |                              |  |  |  |  |  |
|----|-----------------------------------------------|----------------------------------------------------------------|------------------------------|--|--|--|--|--|
| *  | I agree to the Compliance Commitment and I ce | rtify that the information contained in this grant application | on is complete and accurate. |  |  |  |  |  |
|    | Cancel Back Proceed                           |                                                                |                              |  |  |  |  |  |

STEP 9. Confirmation of submission page will display.

|                                                         | My Account   Help   Change Password   FAQ   Privacy Policy   Log out                                                                                                    |
|---------------------------------------------------------|----------------------------------------------------------------------------------------------------|
| abbvie                                                  |                                                                                                    |
| My Actions                                              |                                                                                                    |
| Thank You                                               |                                                                                                    |
| Request ID: CHR-40009<br>Program Title: dfbsfg          |                                                                                                    |
| Dear Requestor,                                         |                                                                                                    |
| Thank you for submitting a                              | request for a grant or charitable donation. You can always track the status of your request through your inbox on the AbbVie Grant Management System.                                                                                                    |
| During the review of your re                            | equest, additional information or clarification may be requested.                                                                                                    |
|                                                         | dinator will notify you, both through an email and by flagging your request in your AbbVie Grant Management System inbox. It is important to understand<br>itional information is made, a request cannot proceed until the questions have been addressed completely. |
| To complete a request for a the inbox page for the requ | action on your request or Contractual Agreement please log into your account at www.abbviegrants.com and click on the link in the "Action Required" field of est in consideration.                                                                                   |
|                                                         | Proceed                                                                                                    |

#### abbvie

# How do I provide additional information when AbbVie requests it?

STEP 1. Locate the request in your inbox that has an Action Required of "Please Submit Additional Information". Click the link.

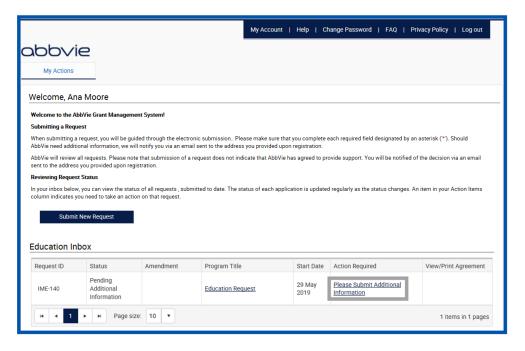

#### abbvie

Home

### How do I provide additional information when AbbVie requests it?

STEP 2. The system will navigate you back through the request form from the beginning. Only the fields that AbbVie has requested additional information will be available for the user to edit (will be in blue). The rest of the fields will be in a read-only format. Save and Proceed to Next Step through the submission form until the end where you will re-submit.

| Gene  | ral Information Request Information Delivery Format                                                                                                    | Planned Outcomes Budget Document Uploads Accreditation Details |
|-------|----------------------------------------------------------------------------------------------------|----------------------------------------------------------------|
| Autho | prized Signer/Payee                                                                                                    |                                                                |
| *     | Activity Sub-Type<br>(Base selection on the target euclience)<br>Therapeutic Area                                                                                                    | Independent Medical Educ                                       |
| *     | Please choose the therapeutic area that relates to your program Program Title This will be referred to in contractual agreements.                                                                                                    | Anesthesiology Education Request                               |
| *     | Program/Activity Description<br>Please briefly describe the event. Please do not enter "TBD" or "See<br>attached".                                                                                                    | Demo                                                           |
| *     | Decision Requested by Date<br>Must be a minimum of 0 days from today.                                                                                                    | 28 May 2019                                                    |
| *     | Program Start Date<br>Individual Delivery Format activity dates will need to fail within the<br>Program Start Date and End Dates provided here.<br>Program End Date<br>Individual Delivery Format activity dates will need to fail within the<br>Program Start Date and End Dates provided here. | 29 May 2019 🗰<br>30 May 2019 🟥                                 |
| *     | Support Type                                                                                                    | Monetary                                                       |
| *     | Currency                                                                                                    | USD                                                            |
| *     | Requested Amount                                                                                                    | 40,000.00                                                      |
| *     | Estimated Program Budget                                                                                                    | 40,000.00                                                      |

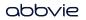

STEP 1. An Amendment can be submitted after approval of the parent request. In order to do this, please click on the Request Title. Note that if there is an amendment for that request in the draft status, action link will display in Amendment column. A Requestor will be able to submit an Amendment on an approved request up until the request is in 'pending reconciliation' status. At that point, you will no longer be able to submit an Amendment.

|                    |                                                    |             | My Account                                                                  | Help   C         | nange Password   FAQ   Priv           | vacy Policy   Log out |              |              |           |                         |                |                 |                      |
|--------------------|----------------------------------------------------|-------------|-----------------------------------------------------------------------------|------------------|---------------------------------------|-----------------------|--------------|--------------|-----------|-------------------------|----------------|-----------------|----------------------|
| abbvi              | e                                                  |             |                                                                             |                  |                                       |                       |              |              |           |                         |                |                 |                      |
| My Actions         |                                                    |             |                                                                             |                  |                                       |                       |              |              |           |                         |                |                 |                      |
| Welcome, Ana       | a Moore                                            |             |                                                                             |                  |                                       |                       |              |              |           |                         |                |                 |                      |
|                    | bVie Grant Manageme                                | ent System! |                                                                             |                  |                                       | -                     |              |              |           |                         |                |                 | -                    |
| Submitting a Reque | est                                                |             |                                                                             |                  |                                       | EC                    | ducation Int | xoc          |           |                         |                |                 |                      |
|                    |                                                    |             | onic submission Please make sure t<br>il sent to the address you provided u |                  |                                       |                       | Request ID   | Status       | Amendment | Program Title           | Start Date     | Action Required | View/Print Agreement |
|                    | ll requests. Please not<br>you provided upon reg   |             | request does not indicate that AbbVi                                        | e has agreed to  | provide support. You will be notified |                       | ME-188       | Under Review | COS Draft | Medical Education Grant | 17 Jun<br>2019 |                 |                      |
| Reviewing Request  | Status                                             |             |                                                                             |                  |                                       |                       |              |              |           |                         | 2019           |                 |                      |
|                    | you can view the statu<br>ou need to take an actio |             | nitted to date. The status of each app                                      | lication is upda | ted regularly as the status changes.  | An item in your       | ME-140       | Under Review |           | Education Request       | 17 Jun<br>2019 |                 | View/Print Agreement |
| Submit I           | New Request                                        |             |                                                                             |                  |                                       | [                     | H 4 1        | ► ► Page siz | e: 10 🔻   |                         |                |                 | 2 Items In 1 pages   |
| Education Inc      |                                                    |             |                                                                             |                  |                                       |                       |              |              |           |                         |                |                 |                      |
| Education Inc      | JOX                                                |             |                                                                             |                  |                                       |                       |              |              |           |                         |                |                 |                      |
| Request ID         | Status                                             | Amendment   | Program Title                                                               | Start Date       | Action Required                       | View/Print Agreement  |              |              |           |                         |                |                 |                      |
| IME-188            | Under Review                                       |             | Medical Education Grant                                                     | 17 Jun<br>2019   |                                       |                       |              |              |           |                         |                |                 |                      |
| IME-140            | Under Review                                       |             | Education Request                                                           | 17 Jun<br>2019   |                                       | View/Print Agreement  |              |              |           |                         |                |                 |                      |
| н н 1              | Page size                                          | e: 10 🔻     |                                                                             |                  |                                       | 2 items in 1 page     | es           |              |           |                         |                |                 |                      |

STEP 2. On Request Review page click on Create Amendment button. Please note: This action link will only be available if the request has been approved.

| ob∨ie                                                                               |                               |                                    |                                     |                                      |                                        |             |
|-------------------------------------------------------------------------------------|-------------------------------|------------------------------------|-------------------------------------|--------------------------------------|----------------------------------------|-------------|
| My Actions                                                                          |                               |                                    |                                     |                                      |                                        |             |
| equest Review                                                                       |                               |                                    |                                     |                                      |                                        |             |
| quest ID IME-188                                                                    |                               |                                    |                                     |                                      |                                        |             |
| General Information                                                                 |                               | Authorized Signer ar               | d Payee                             |                                      |                                        |             |
| Request ID                                                                          | IME-188                       | Authorized Signer Fir              | st Name                             | Ana                                  |                                        |             |
| Activity Sub-Type                                                                   | Independent Medical Education | Authorized Signer La               |                                     | Moore                                |                                        |             |
| Therapeutic Area                                                                    | Adherence Persistence         | Authorized Signer En               | ail Address                         | requestor@yopmail                    | .com                                   |             |
| Program Title                                                                       | Medical Education Grant       | Payee Information                  |                                     |                                      |                                        |             |
| Program/Activity Description                                                        | Demo                          |                                    |                                     |                                      |                                        |             |
| Decision Requested by Date                                                          | 10 Jun 2019                   | Who will be receiving<br>Attention | the payment?                        | Requesting Organiz<br>Ana Moore      | ation                                  |             |
| Program Start Date                                                                  | 17 Jun 2019                   | Attention                          |                                     | Alla Moore                           |                                        |             |
| Program End Date                                                                    | 18 Jun 2019                   | Address 1                          | Country                             | City                                 | State/Province/Region                  | Postal Code |
| Support Type                                                                        | Monetary                      | 319 George Street                  | United States                       | New Brunswick                        | NJ                                     | 12123       |
| Currency                                                                            | USD                           |                                    |                                     |                                      |                                        |             |
| Requested Amount                                                                    | 3,000.00                      |                                    |                                     |                                      |                                        |             |
| Estimated Program Budget                                                            | 3,000.00                      |                                    |                                     |                                      |                                        |             |
| Is other financial support being sought for this program?                           | No                            | Agreement                          |                                     |                                      |                                        |             |
| Is the payee on the CMS Teaching Hospital list or a subsidi<br>listed organization? | ary of a No                   |                                    | npliance Commitment and I certify t | hat the information contained in thi | is grant application is complete and a | accurate.   |

STEP 3. Specify reason for requesting an amendment, check the acknowledgement checkbox and click on Continue button.

|                                                            | My Account   Help   Change Password   FAQ   Privacy Policy   Log out |
|------------------------------------------------------------|----------------------------------------------------------------------|
| abbvie                                                     |                                                                      |
| My Actions                                                 |                                                                      |
| Scope Change Request                                       |                                                                      |
| An Amendment can only occur in these areas.                |                                                                      |
| Delivery Format                                            |                                                                      |
| * Why are you requesting an amendment to this request?     |                                                                      |
| ☐ I acknowledge this amendment request is in the area of o | one of these sections.                                               |
| Back                                                       | Continue                                                             |

STEP 4. Update highlighted fields on the requests form. Submit the amendment.

| est Detail                                                                                                    |                                 |                               |                  |                       |
|----------------------------------------------------------------------------------------------------|---------------------------------|-------------------------------|------------------|-----------------------|
| st ID IME-188-01<br>continue through the request and indicate the amen                                             | idments desired. The areas high | lighted in blue are the chang | te in scope.     |                       |
|                                                                                                    |                                 |                               |                  |                       |
| eneral Information Request Information                                                                             | elivery Format Planned O        | utcomes Budget                | Document Uploads | Accreditation Details |
|                                                                                                    |                                 |                               |                  |                       |
| uthorized Signer/Payee                                                                                             |                                 |                               |                  |                       |
| * Activity Sub-Type                                                                                                |                                 |                               |                  |                       |
| <ul> <li>Activity Sub-Type<br/>(Base selection on the target audience)</li> </ul>                                  | 1                               | ndependent Medical Educ       | •                |                       |
| * Therapeutic Area                                                                                                 |                                 |                               |                  |                       |
| Please choose the therepeutic area that related to your pro-                                                       | grem                            | Adherence Persistence         |                  |                       |
| <ul> <li>Program Title<br/>This will be referred to in contractual agreements.</li> </ul>                          | Ν                               | edical Education Grant        |                  |                       |
|                                                                                                    |                                 |                               |                  |                       |
| * Program/Activity Description<br>Please briefly describe the event. Please do not enter 'TBD'                     | C                               | emo                           |                  | (1                    |
| ettached".                                                                                                    | or use                          |                               |                  |                       |
| * Decision Requested by Date                                                                                       | 1                               | Jun 2019                      |                  | 0                     |
| Must be a minimum of 0 days from today.                                                                            |                                 |                               |                  |                       |
| <ul> <li>Program Start Date<br/>Individual Delivery Format activity dates will need to fall wit</li> </ul>         | hin the 15                      | 7 Jun 2019 🛗                  |                  |                       |
| Program Start Date and End Dates provided here.<br>* Program End Date                                              |                                 | 0-0                           |                  |                       |
| Individual Delivery Format ectivity dates will need to fall wit<br>Program Start Date and End Dates provided here. | bin the                         | 3 Jun 2019                    |                  |                       |
| * Support Type                                                                                                    | ۲                               | Monetary                      |                  |                       |
| * Currency                                                                                                    | US                              | D                             |                  |                       |
| <ul> <li>Requested Amount</li> </ul>                                                                               | 3                               | 000.00                        |                  |                       |
|                                                                                                    |                                 |                               |                  |                       |
| <ul> <li>Estimated Program Budget</li> </ul>                                                                       | 3                               | ,000.00                       |                  |                       |
|                                                                                                    |                                 |                               |                  |                       |
| * Is other financial support being sought for thi                                                                  | is O                            | Ves ® No                      |                  | 7                     |
| program?                                                                                                    |                                 |                               |                  |                       |
| * Is the payee on the CMS Teaching Hospital li                                                                     | st or O                         | Yes ®No                       |                  |                       |
| a subsidiary of a listed organization?<br>Please verify the answer to this question usin                           | in the                          |                               |                  |                       |
| list: [CMS Teaching Hospital List]                                                                                 | iy una                          |                               |                  |                       |
| Save and Back                                                                                                    | Save and C                      | ontinue Later                 | Save and Pro     | ceed to Next Step     |
|                                                                                                    |                                 |                               |                  |                       |
| Cancel                                                                                                    |                                 |                               |                  |                       |

| quest ID IME-199-01<br>ease continue through the rep | quest and indicate the air | iendments desi                 | ed. The oreas highlig                                                | ited in blue are the | change in scope.                                                          |                              |                                                   |           |   |
|------------------------------------------------------|----------------------------|--------------------------------|----------------------------------------------------------------------|----------------------|---------------------------------------------------------------------------|------------------------------|---------------------------------------------------|-----------|---|
| General Information                                  | equest information         | Delivery Form                  | nierned Duo                                                          | iones ) isu          | dget Ooco                                                                 | ment uploads                 | Accredition                                       | e Details |   |
| Authorized signer/mayee                              |                            |                                |                                                                      |                      |                                                                           |                              |                                                   |           |   |
| Total # Of Activities                                |                            | 1                              |                                                                      | Total # of Lea       | iners                                                                     |                              | 12                                                |           |   |
| Enduring Activities                                  |                            | 1                              |                                                                      | Enduring Loan        | NOTS .                                                                    |                              | 12                                                |           |   |
| Live Activities                                      |                            | ٥                              |                                                                      | Live Learners        |                                                                           |                              | ۰                                                 |           |   |
| web Activities                                       |                            | 0                              |                                                                      | Web Learners         |                                                                           |                              | •                                                 |           |   |
| Delivery Format                                      | Enduring Motorial          | # of<br>Speakers/Fe<br>Members | 12<br>sculty                                                         |                      | # of Peed<br>Speakers/Faculty<br>Members                                  | 12                           |                                                   |           | Ι |
| Release Date                                         |                            |                                | piration Date 12 Jun<br>2019                                         |                      | Will the print<br>document be<br>published in a peer<br>enviewed journal? |                              |                                                   | ,         |   |
| Audience Group                                       | speciality                 |                                | is program is accred<br>ase choose Categor<br>Credit                 |                      | rs invitations                                                            | # of<br>Expected<br>Learners | + of Learners<br>Expected<br>to Receive<br>Credit |           |   |
| Dieticians                                           | Does Not Apply             | ACP                            | e .                                                                  | 11                   | 12                                                                        | 12                           | 12                                                |           |   |
| <ul> <li>Delivery Formet Typ</li> </ul>              | e                          |                                |                                                                      |                      | •                                                                         |                              |                                                   |           |   |
|                                                      | * specially                |                                | * If this program is<br>credited, please choir<br>Category of Credit | cee Credit Hour      |                                                                           |                              | ted Least                                         | ners      |   |
| <ul> <li>Audience Group</li> </ul>                   |                            |                                |                                                                      |                      | Distribute                                                                | d                            | CIE                                               |           |   |

STEP 5. Review amendment before submitting. Check the checkbox within the agreement section to continue to submission. Click "Proceed" to submit the request.

| Request Review                                                                                                    |                                                                                                    |         |                                                                                                    |     |                                                                                                    |                                 |                      |
|----------------------------------------------------------------------------------------------------|----------------------------------------------------------------------------------------------------|---------|----------------------------------------------------------------------------------------------------|-----|----------------------------------------------------------------------------------------------------|---------------------------------|----------------------|
| Request ID IME-188-01                                                                                                    |                                                                                                    | 🖨 Print |                                                                                                    |     |                                                                                                    |                                 |                      |
| General Information                                                                                                    |                                                                                                    | 1       |                                                                                                    |     |                                                                                                    |                                 |                      |
| Request ID<br>Activity Sub-Type<br>Therapeutic Area<br>Program Title<br>Program Activity Description<br>Decision Requested by Date<br>Program Start Date<br>Program End Date<br>Support Type<br>Currency<br>Requested Amount<br>Estimated Program Budget<br>Is other financial support being sought for this program?<br>Is the payee on the CMS Teaching Hospital list or a subsidiary of a<br>listed organization?<br>Request Information | IME-188-01<br>Independent Medical Education<br>Adherence Persistence<br>Medical Education Grant<br>Demo<br>11 Jun 2019<br>18 Jun 2019<br>19 Jun 2019<br>Monetary<br>USD<br>3.000.00<br>3.000.00<br>No |         | Authorized Signer and Paye<br>Authorized Signer First Name<br>Authorized Signer Last Name<br>Authorized Signer Email Addr<br>Payee Information<br>Who will be receiving the pay<br>Attention<br>Address 1<br>319 George Street | ess | Ana<br>Moore<br>requestor@yopmail.con<br>Requesting Organizatio<br>Ana Moore<br>City<br>New Brunswick |                                 | Postal Code<br>12123 |
| Needs Assessment Summary<br>Is this request associated with a medical meeting?<br>Learning Objectives                                                                                                    | Demo<br>No<br>Objective<br>Demo                                                                                                    |         | * 🗹 I agree to the Compliance<br>Cance                                                                                                    |     | t the information contained in this gr<br>Back                                                        | ant application is complete and | eccurate. Proceed    |

STEP 6. Confirmation of submission page will display.

|                                                                                     | My Account   Help   Change Password   FAQ   Privacy Policy   Log out                                                                                                    |
|-------------------------------------------------------------------------------------|----------------------------------------------------------------------------------------------------|
| abbvie                                                                              |                                                                                                    |
| My Actions                                                                          |                                                                                                    |
| Thank You!                                                                          |                                                                                                    |
| Request ID: IME-188-01<br>Program Title: Medical Education Grant<br>Dear Requestor, |                                                                                                    |
| Thank you for submitting a request for a grant or                                   | charitable donation. You can always track the status of your request through your inbox on the AbbVie Grant Management System.                                                                                       |
| During the review of your request, additional info                                  | mation or clarification may be requested.                                                                                                    |
|                                                                                     | both through an email and by flagging your request in your AbbVie Grant Management System inbox. It is important to understand<br>made, a request cannot proceed until the questions have been addressed completely. |
|                                                                                     | Proceed                                                                                                    |
|                                                                                     |                                                                                                    |

## How do I view and sign the Letter of Agreement?

STEP 1. Navigate to your inbox and locate the request waiting for your approval. Click "Please Submit Letter of Agreement".

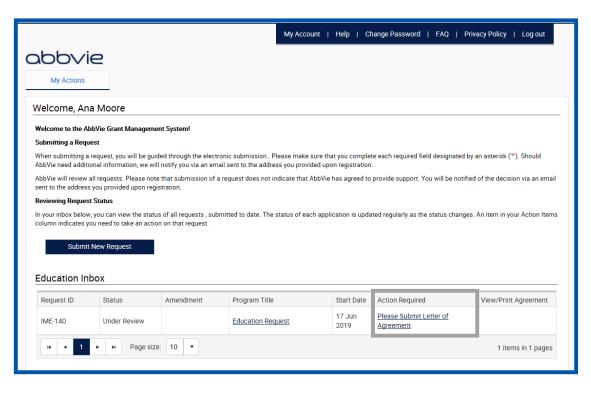

#### abbvie

Home

## How do I view and sign the Letter of Agreement?

STEP 2. Read the Letter of Agreement. Click on:

• "Approve" to accept the Letter of Agreement.

Home

• Selecting "Decline" will prompt you to provide a reason for your denial which will be sent to AbbVie for review.

| This Agreement is made between:<br>with a business address of:<br>and Accreditor (if applicable): Same as above or<br>with a business address of:                                                                                                    |                                                                                                    |
|----------------------------------------------------------------------------------------------------|----------------------------------------------------------------------------------------------------|
| (hereinafter "Provider(s)")                                                                                                    |                                                                                                    |
| and:           AbbVie Inc.           With a business address of:           1 Warkegan Road, Bidg AP34-1, Dept ZZ02           North Chicago, IL 60064           (hereinafter 'AbbVie')           The parties agree that AbbVie shall contribute funds to the Provider for independent medical education activities on the following terms and conditions:           1. The Program           4. The Provider(s) shall use the funds provided by AbbVie hereunder solely to support the costs of the following accredited educational program ('Program'):           Name of Program:           Event:           Type Of Activity           Dates:           Location:           Date(s):           Brogram Accredited:           Name of Fougram term: | <text><text><section-header><text><text><text><text><text><text></text></text></text></text></text></text></section-header></text></text> |

STEP 1. Click the "Please Reconcile Budget and Attendance" action link in your inbox.

|                          |                                                     |            | My Account                                                           | Help   Ct       | hange Password   FAQ   Priv               | acy Policy   Log out         |
|--------------------------|-----------------------------------------------------|------------|----------------------------------------------------------------------|-----------------|-------------------------------------------|------------------------------|
| abbvie                   | 2                                                   |            |                                                                      |                 |                                           |                              |
| My Actions               |                                                     |            |                                                                      |                 |                                           |                              |
| Welcome, Ana             | Moore                                               |            |                                                                      |                 |                                           |                              |
| Welcome to the Abl       | bVie Grant Managemer                                | it System! |                                                                      |                 |                                           |                              |
| Submitting a Reque       | st                                                  |            |                                                                      |                 |                                           |                              |
|                          |                                                     |            | submission Please make sure th<br>ent to the address you provided up |                 | te each required field designated by a    | an asterisk (**). Should     |
|                          | ll requests. Please note<br>you provided upon regis |            | uest does not indicate that AbbVie                                   | has agreed to   | provide support. You will be notified     | of the decision via an email |
| <b>Reviewing Request</b> | Status                                              |            |                                                                      |                 |                                           |                              |
| column indicates yo      | u need to take an action<br>New Request             |            | ed to date. The status of each appl                                  | ication is upda | ited regularly as the status changes.     | An item in your Action Items |
|                          |                                                     |            |                                                                      |                 |                                           |                              |
| Request ID               | Status                                              | Amendment  | Program Title                                                        | Start Date      | Action Required                           | View/Print Agreement         |
| IME-140                  | Pending<br>Reconciliation                           |            | Education Request                                                    | 17 Jun<br>2019  | Please Reconcile Budget and<br>Attendance | View/Print Agreement         |
| н н 1                    | ► ► Page size                                       | 10 🔻       |                                                                      |                 |                                           | 1 items in 1 pages           |

### abbvie

STEP 2. Locate your delivery format and select the pencil icon to update the attendee information.

|                     |               | indicates a required field.<br>saved activities before beir | ig able to proceed |                                                             |        |   |
|---------------------|---------------|-------------------------------------------------------------|--------------------|-------------------------------------------------------------|--------|---|
| Total # Of Activ    | ities         | 2                                                           | Tot                | al # of Learners                                            | 24     |   |
| Enduring Activit    | ties          | 0                                                           | End                | luring Learners                                             | 0      |   |
| Live Activities     |               | 1                                                           | Live               | e Learners                                                  | 12     |   |
| Web Activities      |               | 1                                                           | We                 | b Learners                                                  | 12     |   |
| Delivery Format     | Live          | # of<br>Speakers/Faculty<br>Members                         | 12                 | # of Paid<br>Speakers/Faculty<br>Members                    | 12     |   |
| Venue Country       | United States | State                                                       | MA                 | Venue City                                                  | City   |   |
| Venue Name          | Demo          | Criteria for Faculty<br>Selection                           |                    | What percentage<br>of expected<br>learners are US<br>based? | 12     |   |
| Activity Start Date | 29 May 2019   | Activity End Date                                           | 29 May             | Is the venue Actual                                         | Actual | 0 |

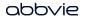

STEP 3. Enter in all required fields for the delivery format.

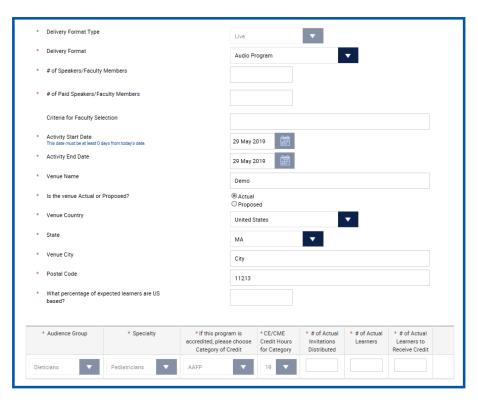

#### abbvie

Home

STEP 4. After entering the attendees, select the pencil and notepad icon to save the delivery format. This process will need to be done for each of the delivery formats that were submitted with the request. You will not be able to proceed to the next page until all mandatory fields are filled out and the pencil and notepad icon has been selected.

| Delivery Format     | Live          | # of<br>Speakers/Faculty<br>Members | 12                                          | Sp                                     | of Paid<br>beakers/Faculty<br>embers                    | 12                           |                                                   |  |
|---------------------|---------------|-------------------------------------|---------------------------------------------|----------------------------------------|---------------------------------------------------------|------------------------------|---------------------------------------------------|--|
| Venue Country       | United States | State                               | MA                                          | Ve                                     | enue City                                               | City                         |                                                   |  |
| Venue Name          | Demo          | Criteria for Faculty<br>Selection   |                                             | of<br>lea                              | hat percentage<br>expected<br>arners are US<br>used?    | 12                           |                                                   |  |
| Activity Start Date | 29 May 2019   | Activity End Date                   | 29 May<br>2019                              |                                        | the venue Actua<br>Proposed?                            | <b>al</b> Actual             |                                                   |  |
| Audience Group      | Specialty     | please choo                         | m is accredited,<br>se Category of<br>redit | CE/CME<br>Credit Hours<br>for Category | # of<br>Invitations<br>Expected to<br>be<br>Distributed | # of<br>Expected<br>Learners | # of Learners<br>Expected<br>to Receive<br>Credit |  |
| lieticians          | Pediatricians | AAFP                                |                                             | 19                                     | 12                                                      | 12                           | 12                                                |  |

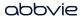

STEP 5. Budget section of the reconciliation form will display in read only format.

| Budget Information                                                                                                    |                                           |             |              |                       |      |          |                                                                                                    |                         |                               |
|----------------------------------------------------------------------------------------------------|-------------------------------------------|-------------|--------------|-----------------------|------|----------|----------------------------------------------------------------------------------------------------|-------------------------|-------------------------------|
| Please indicate the Total Program Budge                                                                                                    | et for all activities for th              | is program. |              |                       |      |          | _                                                                                                    |                         |                               |
|                                                                                                    |                                           |             |              |                       |      |          |                                                                                                    |                         |                               |
|                                                                                                    |                                           |             |              |                       |      |          |                                                                                                    |                         |                               |
|                                                                                                    |                                           | Curr        | ency : USD   |                       |      |          |                                                                                                    |                         |                               |
| E                                                                                                    | Estimated Program Bud                     |             | Approved Amo | 2.000.00              | )    |          |                                                                                                    |                         |                               |
|                                                                                                    |                                           | - <b>3</b>  |              |                       |      |          | Audience Generation<br>Design, development and implementation of multiple audience<br>generation tactics. E.g. electronic/print invitations, purchase of |                         |                               |
|                                                                                                    |                                           |             |              |                       |      |          | distribution lists, electronic/social networking.                                                                                                    |                         |                               |
|                                                                                                    |                                           |             |              |                       |      |          | Program Effectiveness<br>Costs associated with measuring the effectiveness of the program                                                                |                         |                               |
| Print Materials                                                                                                    |                                           |             |              |                       |      |          | s). E.g. survey development, compilation costs and final report<br>development.                                                                          |                         |                               |
|                                                                                                    |                                           | Unit Cost   | Hours/Unit   | Estimated Program Bud | lget | Comments | Mailing Lists/Labels<br>Costs associated with compiling mailing lists and labels other than<br>the cost associated with audience generation.             |                         |                               |
| Account and Activity Management<br>Costs associated with the overall administration<br>monitoring of the program (s.)                      | n, budget and                             | 200.00      | 10           | 2,000.00              | Demo |          | Shipping and Postage<br>Shipping and postage fees associated with the program (s.)                                                                       |                         |                               |
| Activity Marketing<br>Costs associated with the promotion and adven<br>program (s) other than meeting materials, invite<br>generation      |                                           |             |              |                       |      |          | Accreditation Fees<br>Accredited provider expenses for managing program (s) in<br>accordance with the applicable accrediting body.                       |                         |                               |
| Editorial Fees<br>Writing, editing, layout design, and proofreading<br>with program content.                                               | fees associated                           |             |              |                       |      |          | Certificate Fees<br>Costs associated with preparation and distribution of CME/CE<br>certificates.                                                        |                         |                               |
| Medical Writing and Scientific Reviev<br>Costs associated with medical/scientific expert<br>development of educational content including b | ise utilized in the<br>ut not limited to: |             |              |                       |      |          | Association Fees<br>Medical/Professional association fees charged specifically for the<br>program (c.)                                                   |                         |                               |
| medical and scientific review, scientific validatio<br>copy editing, periodic updates and requesting/s<br>and permissions.                 | ecuring licenses                          |             |              |                       |      |          | Other (Please explain)<br>f using this field, a complete description must be added to the<br>'Comment' section of the this line item.                    |                         |                               |
| Creative Development and Production<br>Costs associated with program concept develop<br>execution other than marketing and advertising.    | pment, design and                         |             |              |                       |      |          | Total                                                                                                    |                         | USD 2,000.00                  |
|                                                                                                    |                                           |             |              |                       |      |          | Save and Back                                                                                                    | Save and Continue Later | Save and Proceed to Next Step |
|                                                                                                    |                                           |             |              |                       |      |          | Cancel                                                                                                    |                         |                               |
|                                                                                                    |                                           |             |              |                       |      |          | Candel                                                                                                    |                         |                               |

abbvie

Home

STEP 6. If any HCO(s) and HCP(s) are associated with the program, they can be added thru Indirect Spend Module.

Note: If the program is not accredited covered recipients are reportable and must be added during reconciliation.

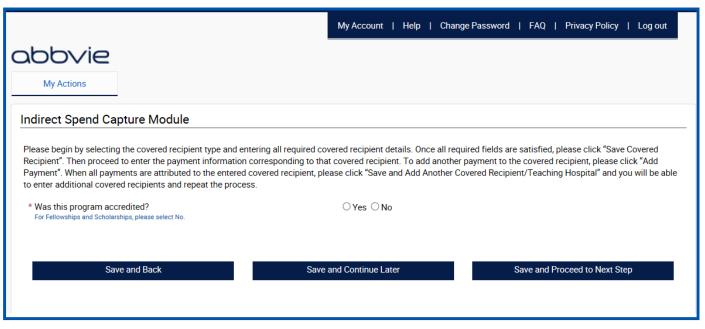

Home

# How do I add covered recipient in indirect spend module of reconciliation for my request?

STEP 7. Select No to "Was this program accredited?".

STEP 8: Indicate that an indirect payment or transfer of value (TOV) was made to a covered recipient or teaching hospital.

| Indirect Spend Capture Module                                                                            |                                                                                                    |
|----------------------------------------------------------------------------------------------------|----------------------------------------------------------------------------------------------------|
| Recipient". Then proceed to enter the payment information corresponding to that                          | ered recipient details. Once all required fields are satisfied, please click "Save Covered<br>covered recipient. To add another payment to the covered recipient, please click "Add<br>ase click "Save and Add Another Covered Recipient/Teaching Hospital" and you will be able |
| * Was this program accredited?<br>For Fellowships and Scholarships, please select No.                    | ⊖Yes ●No                                                                                                    |
| * Was an indirect payment or transfer of value (TOV) made to a covered recipier<br>or teaching hospital? | it ●Yes ○No                                                                                                    |
| Enter Covered Recipient Information                                                                      |                                                                                                    |
| * Covered Recipient Type O Physician O Teaching Hospital                                                 |                                                                                                    |
| Save and Back Save a                                                                                     | nd Continue Later Save and Proceed to Next Step                                                                                                    |

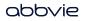

## How do I add covered recipient (physician) in indirect spend module of reconciliation for my request?

STEP 9. Select a covered recipient type "Physician". Enter physician's information and click on Save Covered Recipient button.

Note: Both NPI and State License will be required to move forward.

Home

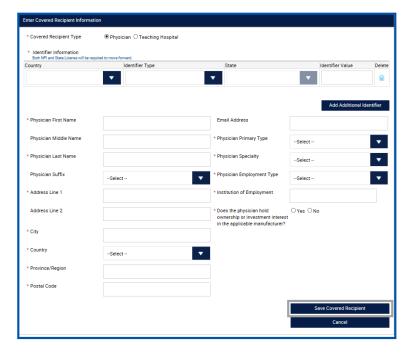

#### abbvie

## How do I add covered recipient (physician) in indirect spend module of reconciliation for my request?

STEP 10. Once covered recipient is added, provide payment information details and click Save Payment button.

STEP 11. The covered recipient must be re-entered for each payment (transfer of value).

| overed Recipient Type                                                                                                    | First Name                                                                                                    | Last Name            | Address Line 1    | City                                      | State/Province/Region                                                       | n Country                                          | Delete            | Edit       |
|----------------------------------------------------------------------------------------------------|----------------------------------------------------------------------------------------------------|----------------------|-------------------|-------------------------------------------|-----------------------------------------------------------------------------|----------------------------------------------------|-------------------|------------|
| Physician                                                                                                    | Mark                                                                                                    | Thomson              | 318 George Street | New Brunswick                             | NE                                                                          | United States                                      | <b></b>           | 0          |
| ayment Information                                                                                                    |                                                                                                    |                      |                   |                                           |                                                                             |                                                    |                   |            |
| * Entity Making Indirect                                                                                                    | Payment                                                                                                    |                      |                   | * Third Party P<br>Indicator              | ayment Recipient                                                            | Select                                             |                   | •          |
| * Amount of Payment                                                                                                    |                                                                                                    |                      |                   | * Currency                                |                                                                             | USD                                                |                   |            |
| Date of Payment                                                                                                    |                                                                                                    |                      |                   | The currency chose<br>currency. Please co | n is informational only. The system<br>ntinue with reconciliation in the cu | n will not convert the a<br>rrency of the request. | mounts into the r | new chosen |
|                                                                                                    |                                                                                                    |                      |                   | * Purpose of S                            | pend                                                                        | Select                                             |                   |            |
| * Number of Payments<br>Payment Amount                                                                                                    | Included in the                                                                                                    |                      |                   | * Travel Type                             |                                                                             | Select                                             |                   |            |
| * Form of Payment or T<br>(TOV)                                                                                                    | ransfer of Valu                                                                                                    | eSelect -            |                   | Venue Type                                |                                                                             | Select                                             |                   |            |
| * Nature of Payment or<br>(TOV)                                                                                                    | Transfer of Val                                                                                                    | -Select -            |                   | * Expense Date                            | e                                                                           |                                                    |                   |            |
| * Country of Travel                                                                                                    |                                                                                                    | Select -             |                   | ▼                                         |                                                                             |                                                    |                   |            |
| * City of Travel                                                                                                    |                                                                                                    |                      |                   |                                           |                                                                             |                                                    |                   |            |
| * State of Travel                                                                                                    |                                                                                                    | Select -             |                   | ▼                                         |                                                                             |                                                    |                   |            |
| Compensation for Ser<br>Serving as faculty or a<br>at a venue other than in<br>Does not include cons<br><u>Compensation for Ser</u><br>Serving as faculty or a<br>nonaccredited and no<br><u>Compensation for Ser</u><br>Serving as faculty or a<br>accredited or certified | s a speaker<br>a continuing ed<br>ulting.<br>vices <u>B:</u><br>s a speaker for<br>ncertified conti<br>vices <u>C:</u><br>s a speaker for | a<br>nuing education | program.          |                                           |                                                                             |                                                    |                   |            |

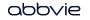

Hom

## How do I add covered recipient (teaching hospital) in indirect spend module of reconciliation for my request?

STEP 12. Select a covered recipient type "Teaching Hospital". Search for teaching hospital by entering any search criteria in search section, click Search. Select a teaching hospital form the list then click on Save Covered Recipient button.

| * Covered Recipient Type                                                                          | O Physician                                      | Teaching Hospital                                                                  |                                 |                  |             |                    |            |
|---------------------------------------------------------------------------------------------------|--------------------------------------------------|------------------------------------------------------------------------------------|---------------------------------|------------------|-------------|--------------------|------------|
| Teaching Hospital Name                                                                            | Abbott                                           |                                                                                    | Country                         | United           | States      |                    | •          |
| City                                                                                              |                                                  |                                                                                    | Identifier Type                 |                  |             |                    | -          |
| State/Province                                                                                    | Select                                           |                                                                                    | License State                   | Selec            |             |                    |            |
|                                                                                                   | -Select -                                        |                                                                                    | Identifier Value                | 36161            | 4           |                    |            |
| If you cannot find the hospital that you are tr<br>Hospital List for this calendar year, and does | ying to add, then it me<br>not need to be captur | ene it is not on the current CMS Teaching<br>ed in this section of Reconciliation. |                                 |                  |             | arch               |            |
|                                                                                                   |                                                  |                                                                                    |                                 |                  |             |                    |            |
| Organization Legal Name<br>ABBOTT NORTHWESTERN HO                                                 |                                                  | Address Line 1<br>800 EAST 28TH STREET                                             | City<br>MINNEAPOLIS             | State/Province/F |             | stal Code<br>55407 | Select     |
| Identifier Information     Both NPI and State License will be requi                               |                                                  |                                                                                    |                                 |                  |             |                    |            |
| Country                                                                                           |                                                  | ifier Type                                                                         | State                           |                  | Identifie   | er Value           | Dele       |
| United States                                                                                     | <b>•</b> TI                                      | N                                                                                  | •                               |                  | ▼ 36-33     | 261413             | 5          |
| * US Teaching Hospital Name<br>* Address Line 1                                                   | ABBOTT NOR<br>800 EAST 281                       | THWESTERN HOSPITAL                                                                 | Emeil Addre<br>* NPI Numbe      |                  | Add         | d Additional       | Identifier |
| Address Line 2                                                                                    |                                                  |                                                                                    | * Business Er                   | ntity Type       | Select      |                    |            |
| * Country                                                                                         | United States                                    |                                                                                    | ▼ * City                        |                  | MINNEAPOLIS |                    |            |
|                                                                                                   | MN                                               |                                                                                    | <ul> <li>Postal Code</li> </ul> | e                | 55407       |                    |            |
| * State                                                                                           |                                                  |                                                                                    |                                 |                  |             |                    |            |

#### abbvie

## How do I add covered recipient (teaching hospital) in indirect spend module of reconciliation for my request?

STEP 13. Once covered recipient is added, provide payment information details and click Save Payment button.

STEP 14. The covered recipient must be re-entered for each payment (transfer of value).

| overed Recipient Type                                                                                                    | First Name                                                                                                    | Last Name            | Address Line 1    | City                           | State/Province/Region                                                       | Country       | Delete            | Edit      |
|----------------------------------------------------------------------------------------------------|----------------------------------------------------------------------------------------------------|----------------------|-------------------|--------------------------------|-----------------------------------------------------------------------------|---------------|-------------------|-----------|
| Physician                                                                                                    | Mark                                                                                                    | Thomson              | 318 George Street | New Brunswick                  | NE                                                                          | United States | î                 | 0         |
| ayment Information                                                                                                    |                                                                                                    |                      |                   |                                |                                                                             |               |                   |           |
| * Entity Making Indirect                                                                                                    | Payment                                                                                                    |                      |                   | * Third Party P<br>Indicator   | ayment Recipient                                                            | Select        |                   | •         |
| * Amount of Payment                                                                                                    |                                                                                                    |                      |                   | * Currency                     |                                                                             | USD           |                   |           |
| * Date of Payment                                                                                                    |                                                                                                    |                      | 0-0               | currency. Please co            | n is informational only. The system<br>ntinue with reconciliation in the cu |               | mounts into the r | ew chosen |
|                                                                                                    |                                                                                                    |                      |                   | * Purpose of S                 | pend                                                                        | Select        |                   | •         |
| * Number of Payments<br>Payment Amount                                                                                                    | Included in the                                                                                                    |                      |                   | * Travel Type                  |                                                                             | Select        |                   | •         |
| * Form of Payment or T<br>(TOV)                                                                                                    | ransfer of Valu                                                                                                    | eSelect              |                   | <ul> <li>Venue Type</li> </ul> |                                                                             | Select        |                   | •         |
| * Nature of Payment or<br>(TOV)                                                                                                    | Transfer of Val                                                                                                    | ueSelect             |                   | Expense Date                   | e                                                                           |               |                   |           |
| * Country of Travel                                                                                                    |                                                                                                    | Select               |                   | <b>•</b>                       |                                                                             |               |                   |           |
| * City of Travel                                                                                                    |                                                                                                    |                      |                   |                                |                                                                             |               |                   |           |
| * State of Travel                                                                                                    |                                                                                                    | Select -             |                   | ▼                              |                                                                             |               |                   |           |
| Compensation for Ser<br>Serving as faculty or a<br>at a venue other than<br>Does not include cons<br><u>Compensation for Ser</u><br>Serving as faculty or a<br>nonaccredited and no<br><u>Compensation for Ser</u><br>Serving as faculty or a<br>accredited or certified | s a speaker<br>a continuing ed<br>ulting.<br>vices <u>B:</u><br>s a speaker for<br>ncertified conti<br>vices <u>C:</u><br>s a speaker for | a<br>nuing education | program.          |                                | Save Payment                                                                |               | Cancel            |           |

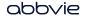

STEP 15. Enter the Reconciliation Details for the request and certify that you used the funds properly. You may add supporting documents to this part of the reconciliation.

| Reconciliation Details                                                                                                    |                                                                                                    |
|----------------------------------------------------------------------------------------------------|----------------------------------------------------------------------------------------------------|
| Please complete all required fields. Asterisk ** indicates required field.                                                                                                    |                                                                                                    |
| <ul> <li>I certify that the funds recieved were used only for<br/>the activity(ies) detailed?in my original request or<br/>approved change of scope. in my original request<br/>or approved change of scope.</li> </ul> | ®Yes ⊖No                                                                                                    |
| * Estimated Program Budget                                                                                                    | USD 2,000.00                                                                                                    |
| Approved Amount                                                                                                    | USD 2,000.00                                                                                                    |
| * Actual Total Program Budget                                                                                                    | 500.00                                                                                                    |
| * Total amount of AbbVie funding used                                                                                                    | 500.00                                                                                                    |
| Refund Amount                                                                                                    | USD 1500.00                                                                                                    |
| By selecting this acknowledgement, I affirm that my program was ca<br>purposes outlines in the executed Letter of Agreement, and the unus                                                                               | ancelled or only a portion of the funds provided by AbbVie for this program were used for the<br>ed/remaining funds are being returned. |
|                                                                                                    |                                                                                                    |
|                                                                                                    | Add Document                                                                                                    |
| Save and Back Save                                                                                                    | and Continue Later Save and Proceed to Next Step                                                                                        |

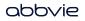

Home

STEP 16. Review the Reconciliation Information that was entered and make any edits that are needed. Select "Submit" when completed.

| Reconcile Speakers a           | and Attendees                       |                                                                                                    |                 |                |                                               |                                     |                                                                                                    |                                                                                                    |
|--------------------------------|-------------------------------------|----------------------------------------------------------------------------------------------------|-----------------|----------------|-----------------------------------------------|-------------------------------------|----------------------------------------------------------------------------------------------------|----------------------------------------------------------------------------------------------------|
| Please complete all required f | fields. An asterisk '*' indicates a | required field.                                                                                                    |                 |                |                                               |                                     |                                                                                                    |                                                                                                    |
| You must enter in the Actual # | # of Attendees for all Delivery Fo  | rmats before being able to proceed.                                                                                                    |                 |                |                                               |                                     |                                                                                                    |                                                                                                    |
| Total # Of Activitie           | les                                 |                                                                                                    |                 |                |                                               |                                     |                                                                                                    |                                                                                                    |
| Enduring Activities            | s                                   | Budget Information                                                                                                    |                 |                |                                               |                                     |                                                                                                    |                                                                                                    |
| Live Activities                |                                     | Please Indicate the Total Program Budget for all activities fo                                                                                                    | r this program. |                |                                               |                                     |                                                                                                    |                                                                                                    |
| Web Activities                 |                                     |                                                                                                    |                 |                |                                               |                                     |                                                                                                    |                                                                                                    |
|                                |                                     |                                                                                                    |                 |                | Indirect Spend Capture Module                 |                                     |                                                                                                    |                                                                                                    |
|                                |                                     |                                                                                                    | CL              | rrency : USD   |                                               |                                     | No                                                                                                    |                                                                                                    |
| Delivery Format                | Enduring Materials #<br>S<br>M      | Estimated Program                                                                                                    | Budget 2,000.00 | Approved Amoun |                                               | er of value (TOV) made to a covered |                                                                                                    |                                                                                                    |
| Release Date :                 | 17 Jun 2019 E                       |                                                                                                    |                 |                | recipient or US teaching hospital?            |                                     | Reconciliation Details                                                                                                    |                                                                                                    |
| heredse bate :                 | 17 Juli 2019                        |                                                                                                    |                 |                |                                               |                                     | Please complete all required fields. Asterisk ** indicates required field.                                                        |                                                                                                    |
|                                |                                     | Print Materials                                                                                                    |                 |                | Covered Recipient Information                 |                                     | <ul> <li>I certify that the funds recleved were used only for<br/>the activity(les) detailed/in my original request or</li> </ul> | ⊛Yes ⊖No                                                                                           |
|                                |                                     |                                                                                                    |                 |                | Identifier Information                        |                                     | approved change of scope. In my original request                                                                                  |                                                                                                    |
|                                |                                     |                                                                                                    | Unit Cost       | Hours/Unit E   | Country                                       | Identifier Type                     | or approved change of scope.                                                                                                    |                                                                                                    |
| Audience Group                 | Specialty                           | Account and Activity Management<br>Costs associated with the overall administration, budget and                                                                                                    | 200.00          | 10             | United States                                 | NPI                                 | <ul> <li>Estimated Program Budget</li> <li>Approved Amount</li> </ul>                                                             | USD 2,000.00                                                                                       |
|                                |                                     | monitoring of the program (e.)                                                                                                    |                 |                | United States                                 | State License                       |                                                                                                    | USD 2,000.00                                                                                       |
| Dieticians                     | Endocrinologists                    | Activity Marketing<br>Costs associated with the promotion and advertising of the                                                                                                    |                 |                | Covered Recipient Type                        | Physician                           | * Actual Total Program Budget                                                                                                    | 500.00                                                                                             |
|                                |                                     | program (e) other than meeting materials, invitations, and audience generation                                                                                                    |                 |                | Physician First Name<br>Physician Middle Name | Mark                                | * Total amount of AbbVie funding used                                                                                             |                                                                                                    |
|                                |                                     | Editorial Fees<br>Writing, editing, layout design, and proofreeding fees associated                                                                                                    |                 |                | Physician Last Name                           | Thomson                             |                                                                                                    | 500.00                                                                                             |
| Total # Of Act                 | tivities                            | with program content.                                                                                                    |                 |                | Division Oufflie                              |                                     | Refund Amount                                                                                                    | USD 1500.00                                                                                        |
| Enduring Activ                 | hitting.                            | Medical Writing and Scientific Review<br>Costs associated with medical/socientific expertise utilized in the                                                                                                    |                 |                | Physician Suffix<br>Address Line 1            | 318 George Street                   | By selecting this acknowledgement, I affirm that my program                                                                       | was cancelled or only a portion of the funds provided by AbbVie for this program were used for the |
| Enduring Acti                  | iviues                              | development of educational content including but not limited to:<br>medical and ocientific review, ocientific validation, copy writing,<br>copy editing, periodic updates and requesting/securing licenses       |                 |                | Address Line 2                                |                                     | purposes outlines in the executed Letter of Agreement, and th                                                                     | he unused/remaining funds are being returned.                                                      |
| Live Activities                | 5                                   | and permissions.                                                                                                    |                 |                |                                               |                                     |                                                                                                    |                                                                                                    |
| Web Activities                 | 15                                  | Creative Development and Production<br>Costo ecocoieted with program concept development, design and                                                                                                    |                 |                | City                                          | New Brunswick                       | Recodiliation                                                                                                    | Browse Remove                                                                                      |
|                                |                                     | execution other then marketing and advertising.<br>Audience Generation                                                                                                    |                 |                | Country                                       | United States                       |                                                                                                    | Browse                                                                                             |
| В                              | Back                                | Padietics deficitation<br>Design, development and implementation of multiple sudience<br>generation taotico. E.g. electronic/print invitationo, purohase of<br>distribution listo, electronic/social networking. |                 |                | State<br>Postal Code                          | NE<br>12132                         | Save and Back                                                                                                    | Add Document Save and Continue Later Save and Proceed to Next Step                                 |
| abbvi                          | e                                   |                                                                                                    |                 |                |                                               |                                     | - L                                                                                                    |                                                                                                    |

58

## How do I submit reconciliation for a Charitable Donation request?

STEP 1. Click the "Upload Charitable Acknowledgement Form" action link in your inbox. **NOTE: This is due within 30 days of payment receipt.** 

| Request ID | Status                    | Program Title             | Start Date  | Action Required                                  | View/Print Agreement |
|------------|---------------------------|---------------------------|-------------|--------------------------------------------------|----------------------|
| CHR-125    | Pending<br>Reconciliation | Charitable Donations      | 19 Jun 2019 | Upload Charitable<br>Acknowledgement Form        | View/Print Agreement |
| CHR-123    | Pending<br>Reconciliation | Charitable Reconciliation | 18 Jun 2019 | <u>Upload Charitable</u><br>Acknowledgement Form | View/Print Agreement |
| CHR-115    | Pending<br>Reconciliation | Charitable                | 17 Jun 2019 | Upload Charitable<br>Acknowledgement Form        | View/Print Agreement |

Home

### How do I submit reconciliation for a Charitable Donation request?

STEP 2. Download "Charitable Acknowledgement Form", complete the form, then upload it.

|                  |                                                                   | □ × □ |                    |
|------------------|-------------------------------------------------------------------|-------|--------------------|
| Charitable Reque | Upload Charitable Acknowledgement Form                            |       |                    |
| Request ID       | Please upload charitable acknowledgement form below.              |       | Print Agreement    |
| CHR-125          | * Charitable Acknowledgement Form                                 | 1     | Print Agreement    |
| CHR-123          | Click here to download a blank Charitable<br>Acknowledgement Form | ſ     | (Print Agreement   |
| CHR-115          | Cancel Submit                                                     | (     | (Print Agreement   |
| H 4 1 F          |                                                                   |       | 3 items in 1 pages |

### How do I submit reconciliation for a Charitable Donation request?

STEP 3. Click "Submit" button to submit the reconciliation.

|                  |                                                                                 | ×                       |
|------------------|---------------------------------------------------------------------------------|-------------------------|
| Charitable Reque | Upload Charitable Acknowledgement Form                                          |                         |
| Request ID       | Please upload charitable acknowledgement form below.                            | Print Agreement         |
| CHR-125          | * Charitable Acknowledgement Form                                               | <u>(Print Agreement</u> |
| CHR-123          | <u>Click here to download a blank Charitable</u><br><u>Acknowledgement Form</u> | <u>'Print Agreement</u> |
| CHR-115          | Cancel Submit                                                                   | Print Agreement         |
| H 4 1 +          |                                                                                 | 3 items in 1 pages      |

### How do I view/print the Letter of Agreement?

STEP 1. After the agreement has been accepted by AbbVie, it is available within the inbox to be viewed and printed as needed. Click "View/Print Agreement" link.

| bbv                                                | IE                                                                                     |                          |                                                                       |                       |                                                 |                                       |
|----------------------------------------------------|----------------------------------------------------------------------------------------|--------------------------|-----------------------------------------------------------------------|-----------------------|-------------------------------------------------|---------------------------------------|
| My Actions                                         |                                                                                        |                          |                                                                       |                       |                                                 |                                       |
| elcome, Ai                                         | na Moore                                                                               |                          |                                                                       |                       |                                                 |                                       |
| elcome to the /                                    | AbbVie Grant Manageme                                                                  | ent System!              |                                                                       |                       |                                                 |                                       |
| ıbmitting a Req                                    | uest                                                                                   |                          |                                                                       |                       |                                                 |                                       |
|                                                    |                                                                                        |                          | ronic submission Please make :<br>nail sent to the address you provid |                       |                                                 | nated by an asterisk (***). Should    |
| bVie will review                                   |                                                                                        |                          | a request does not indicate that A                                    | bbVie has agreed to   | provide support. You will b                     | e notified of the decision via an ema |
| nt to the addres                                   | s you provided upon reg                                                                | istration.               |                                                                       |                       |                                                 |                                       |
| nt to the addres<br>viewing Reque                  | , , , ,                                                                                | istration.               |                                                                       |                       |                                                 |                                       |
| viewing Reque<br>your inbox belo<br>lumn indicates | st Status<br>w, you can view the statu<br>you need to take an action<br>it New Request | is of all requests , sul | bmitted to date. The status of eac                                    | h application is upda | ated regularly as the status                    | changes. An item in your Action Iter  |
| your inbox belo<br>lumn indicates<br>Subm          | st Status<br>w, you can view the statu<br>you need to take an action<br>it New Request | is of all requests , sul | omitted to date. The status of eac                                    | h application is upda | ated regularly as the status of Action Required | changes. An item in your Action Iten  |

### abbvie

### How do I view/print the Letter of Agreement?

STEP 2. A pop up will display with the Letter of Agreement that was signed. The print button is available in the top left corner.

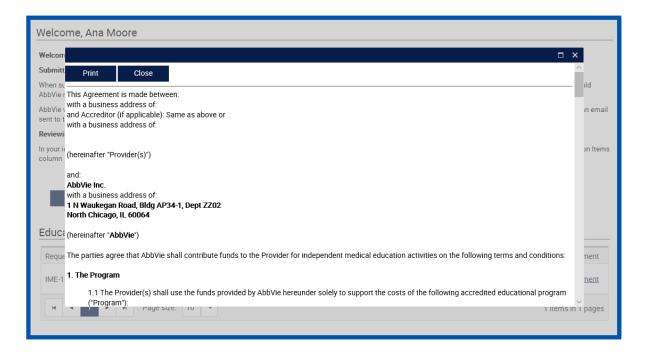

#### abbvie